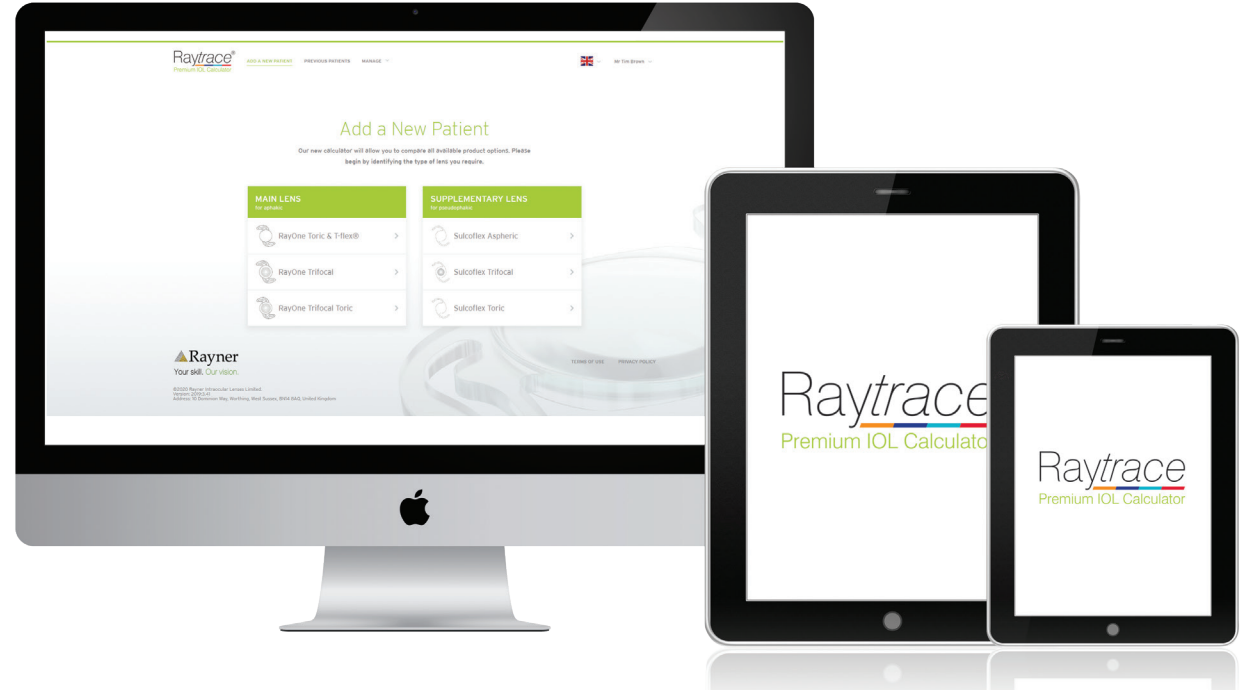

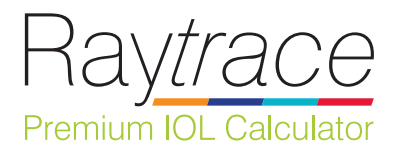

# Raytrace version 3.5 User Guide

## **CONTENTS**

 $\sim$ 

**Contract Contract** 

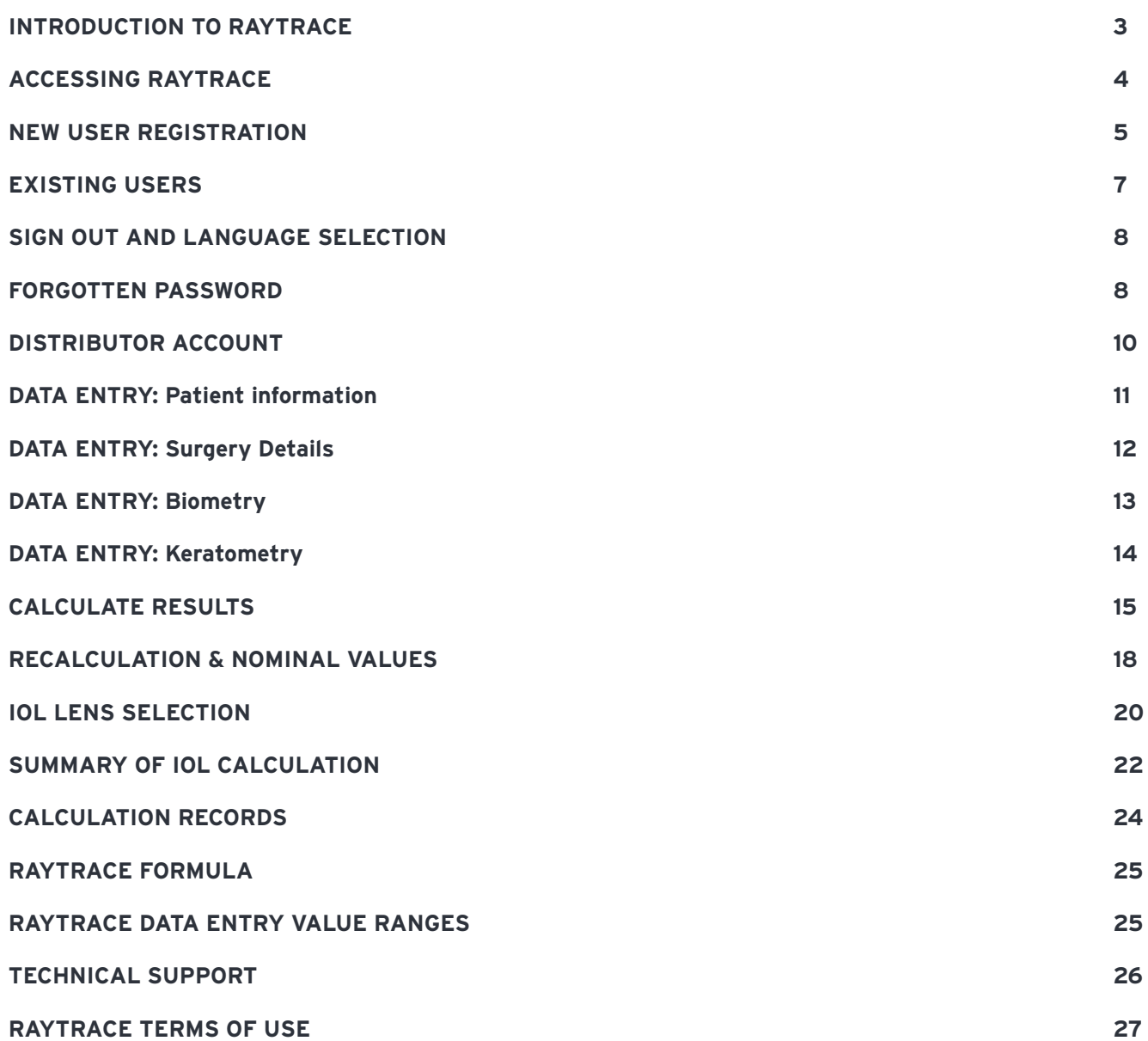

## **INTRODUCTION TO RAYTRACE**

Raytrace is Rayner's proprietary online calculator for premium IOLs. It is particularly useful as a toric IOL calculator and has been used worldwide since 2008. Raytrace was one of the first online calculation tools and is trusted by surgeons all over the world for the accuracy of its premium IOL (toric, multifocal and supplementary) calculations. Raytrace offers surgeons an online IOL power calculator which is quick and easy to use, providing clear and accurate power recommendations for Rayner's complete range of premium IOLs.

Raytrace version 3.5 returns to one-page view for data input and IOL calculations, together with the inclusion of posterior corneal astigmatism for capsular bag lenses.

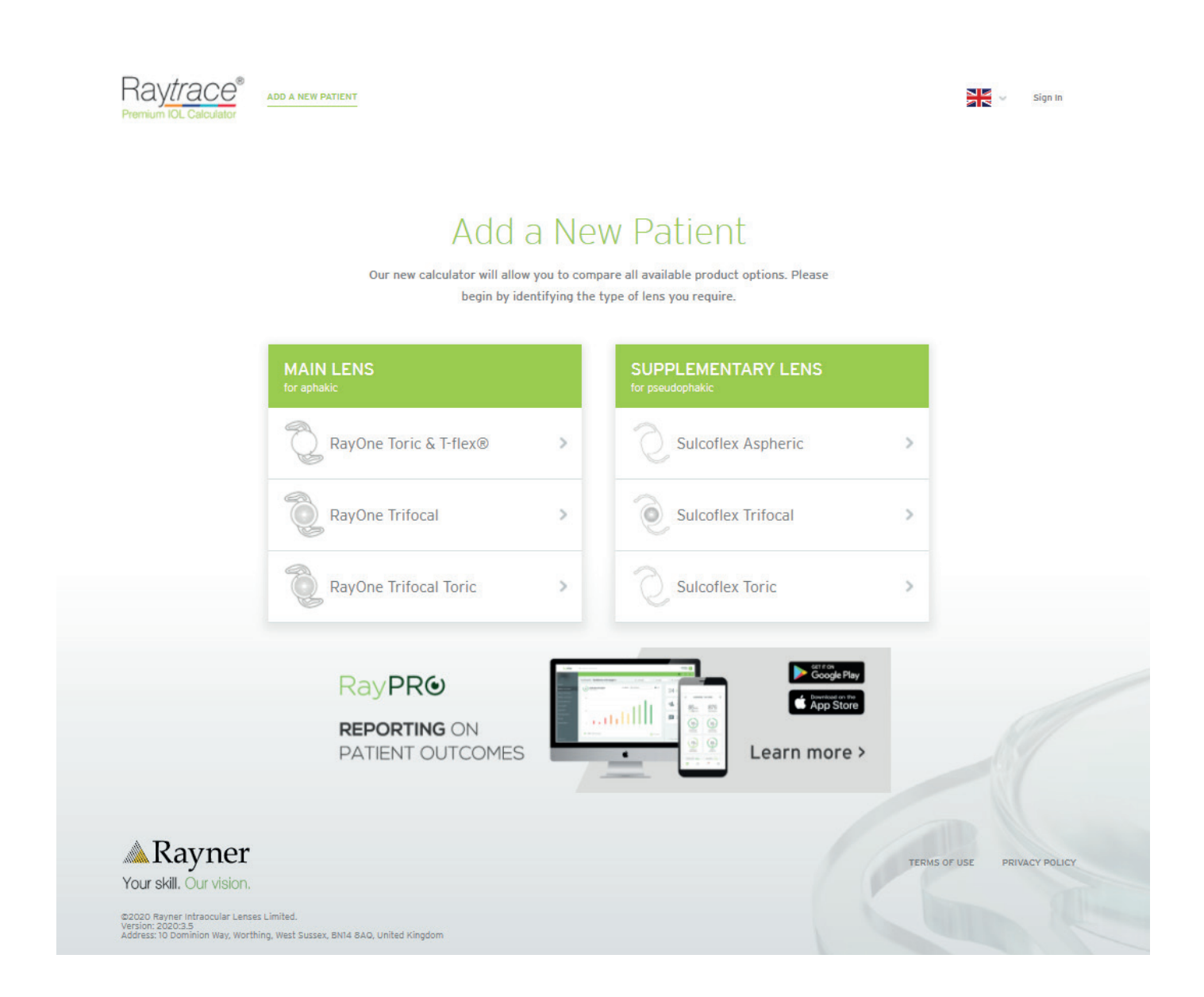

## **ACCESSING RAYTRACE**

**Contract** 

Raytrace can be accessed via the Rayner website, or **www.raytrace.rayner.com**

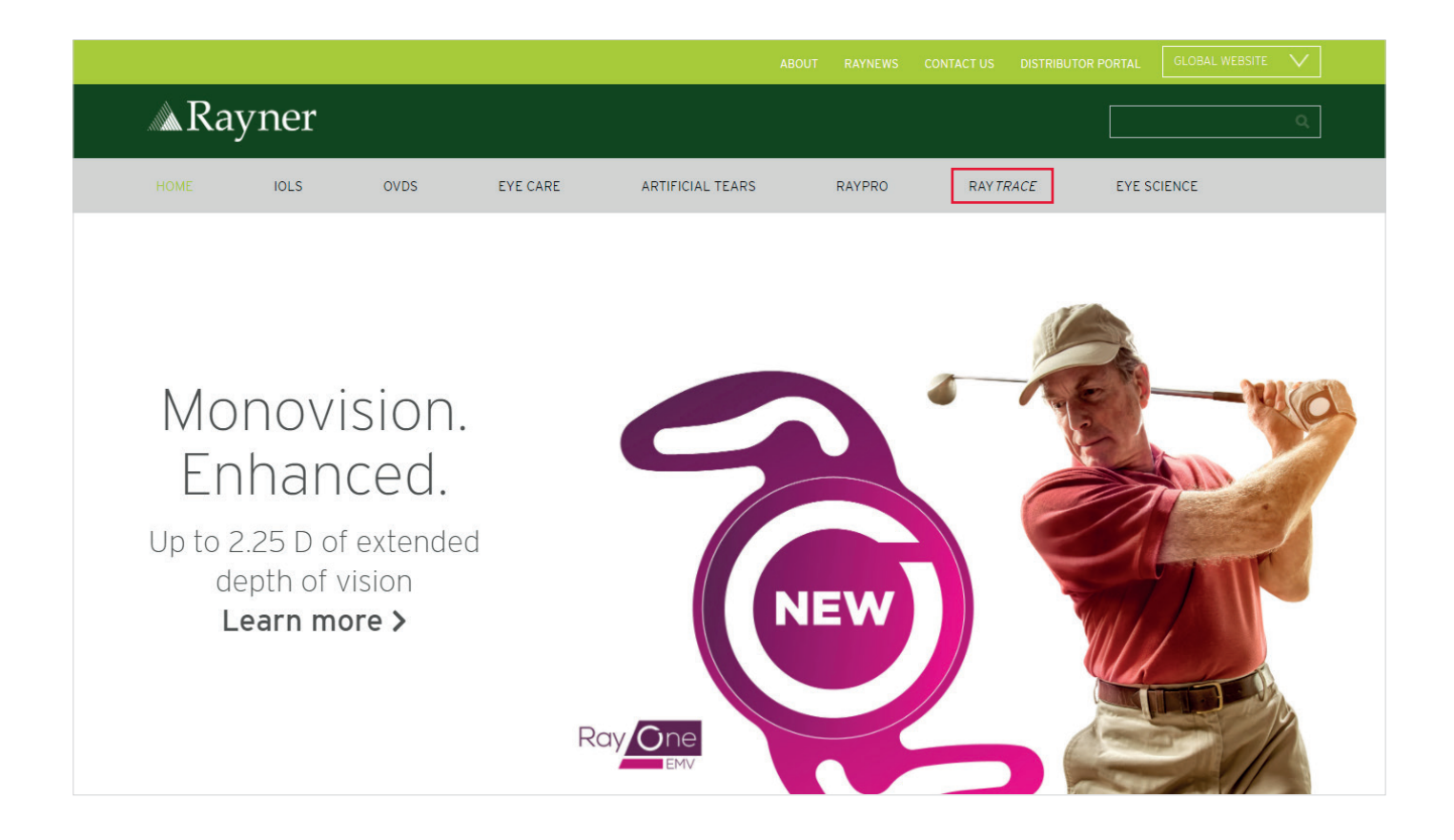

Raytrace is supported by the following web browsers:

- Google Chrome (PC/MAC)
- Mozilla Firefox (PC/MAC)
- Apple Safari

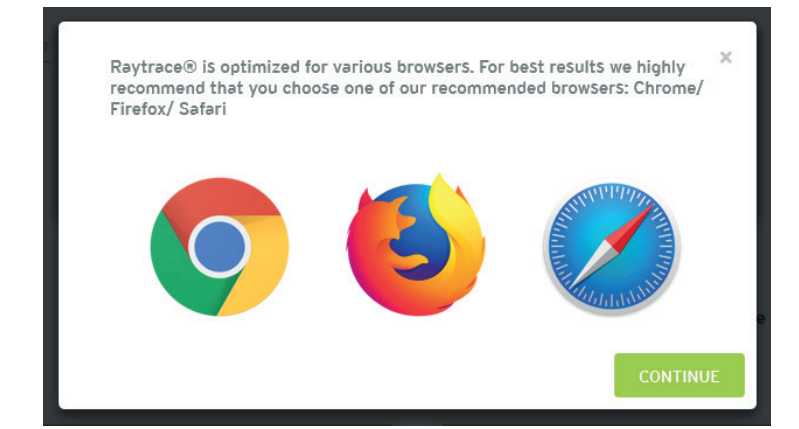

## **NEW USER REGISTRATION**

New users can visit www.rayner.com/raytrace and click on **Raytrace Register.**

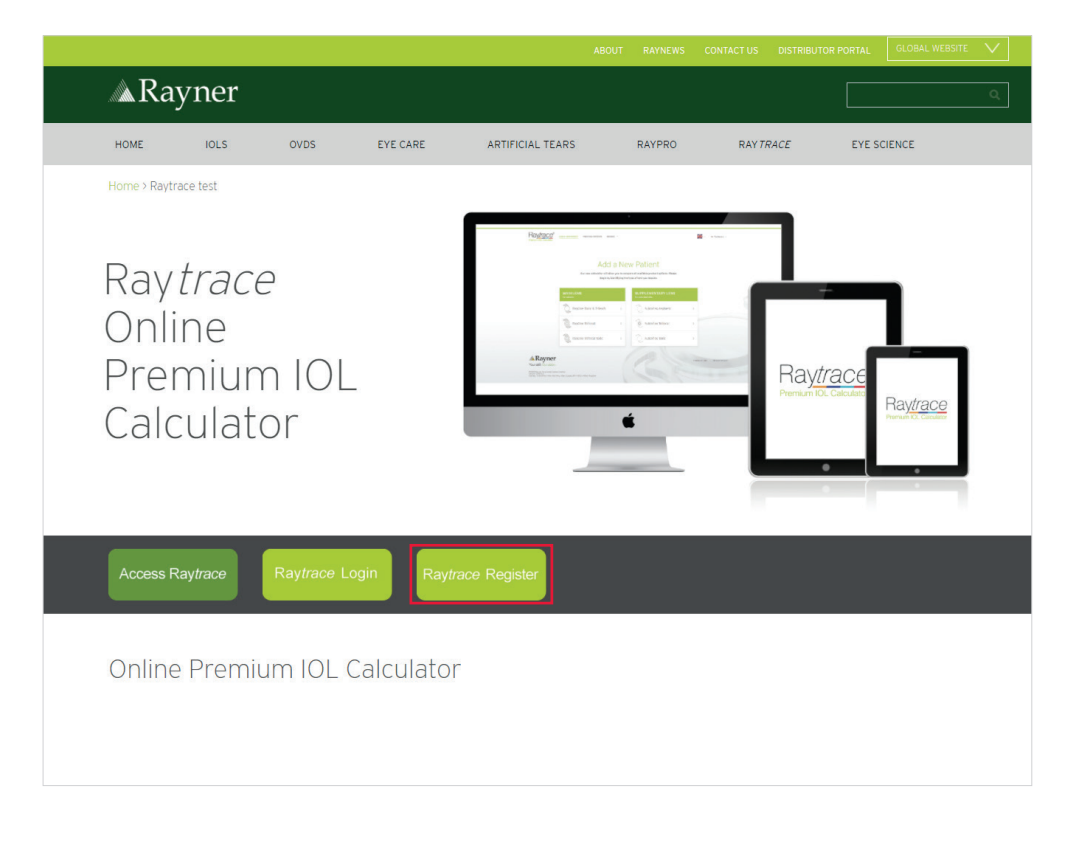

New users should complete the registration form, providing personal and hospital/clinic details (country is mandatory). The username can be the same as the email address associated with the account.

Please provide details of your main hospital/clinic that you will be using Raytrace<br>for. Additional hostipal/clinics can be added in Account Settings once registered.

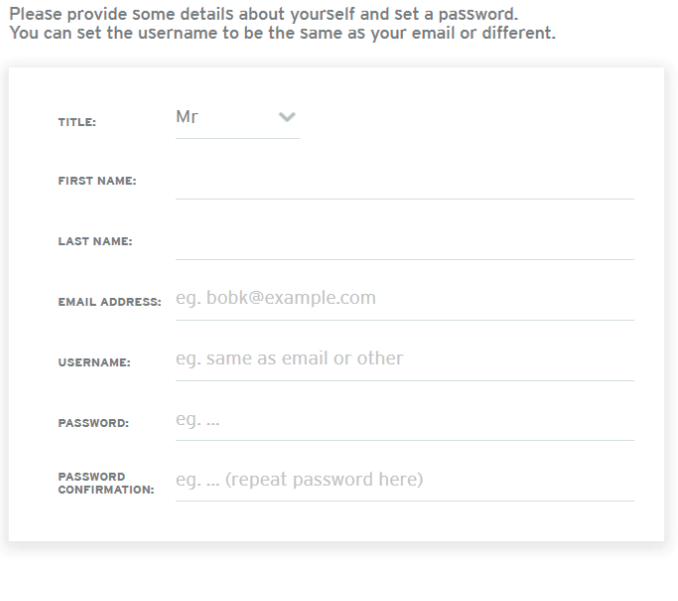

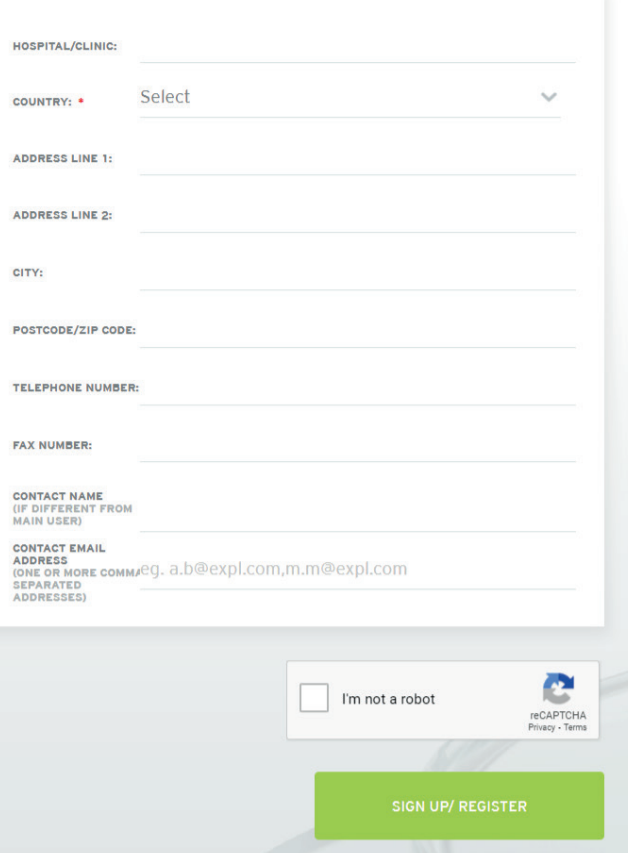

On the registration form, the user must select 'I am not a robot' in the reCAPTCHA checkbox and once the green tick appears, the user can select 'Sign up/ Register'.

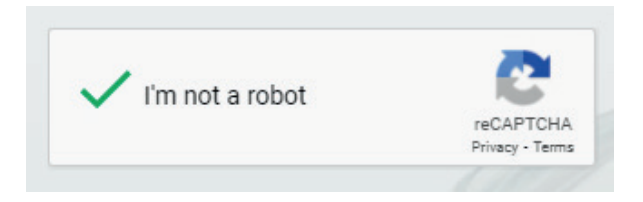

Upon successful registration, the user receives a 'Welcome to Raytrace' email to the email address listed on the registration form. The user must confirm their email address by selecting 'clicking here' on the verification link included within the verification email.

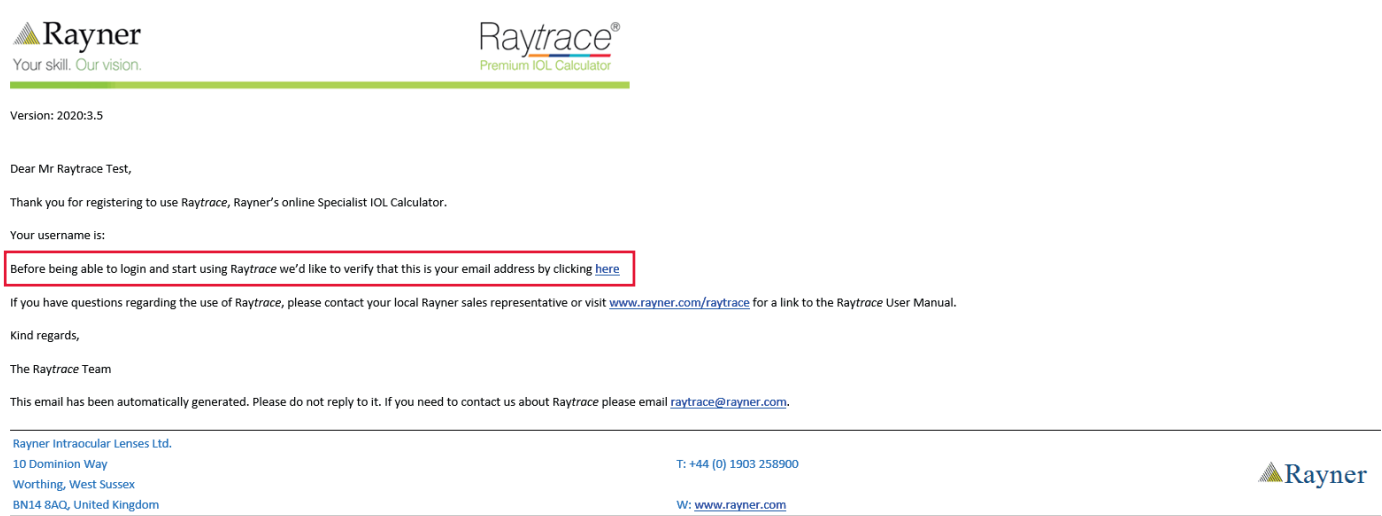

Once the account has been verified, the user can log in to their Raytrace account. Each new user will be assigned to a Rayner sales representative or distributor partner in order to receive continued service and support.

When first logging into Raytrace, or for any updates to Raytrace legal terms, the legal terms will be displayed for a user and all three legal terms must be agreed to by selecting the check boxes:

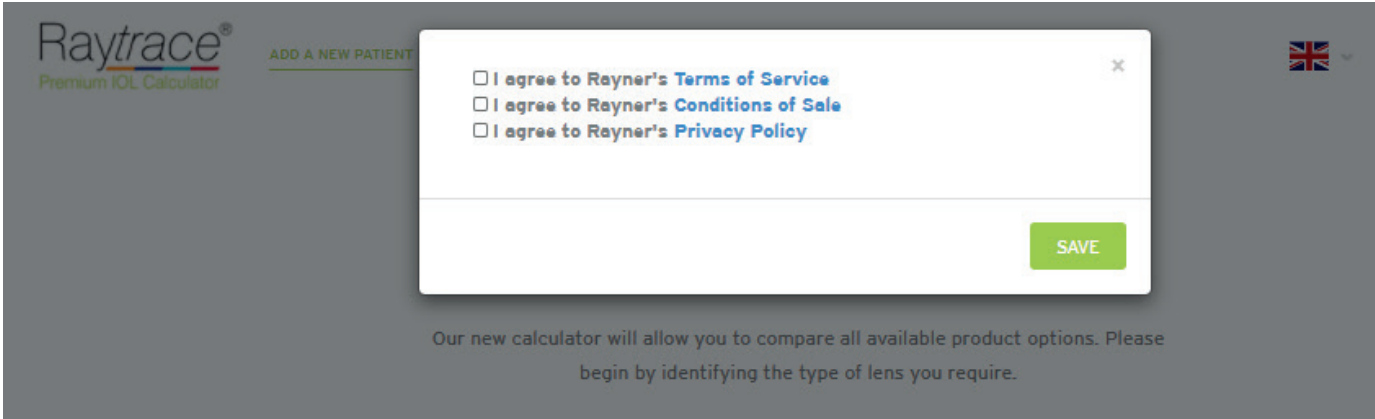

## **EXISTING USERS**

Existing users can sign in using the 'Sign In' link at the top of the Raytrace page or by selecting the green 'Sign in' button. The users will be prompted for their Raytrace username and password:

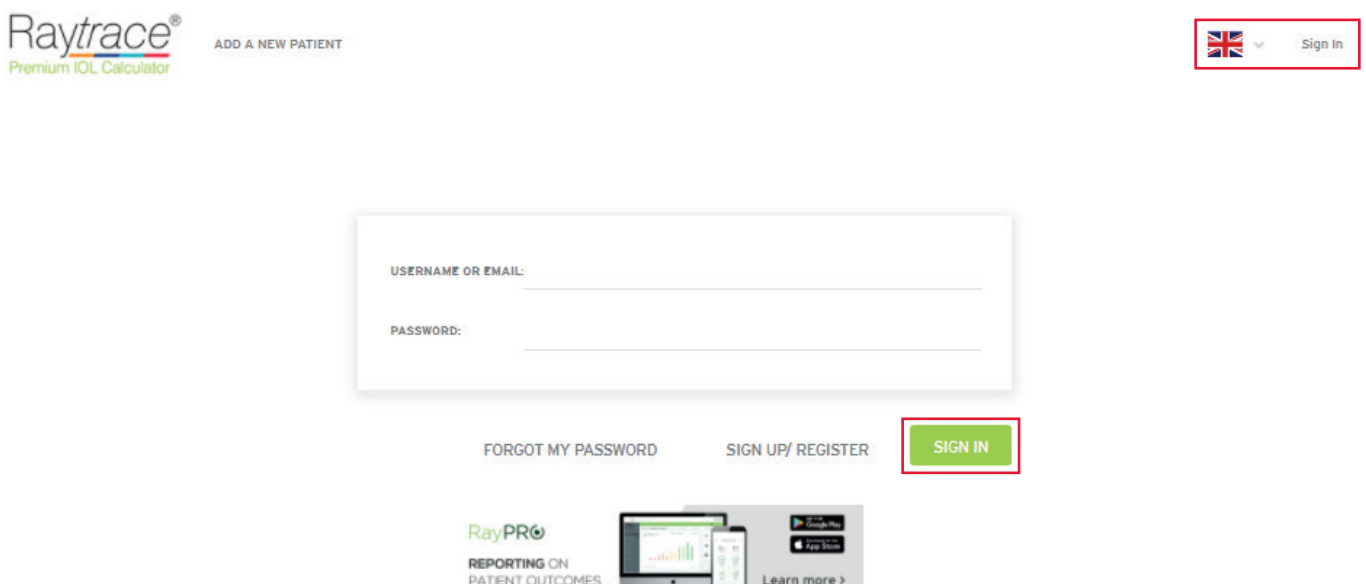

Upon successful sign in/registration, the user shall see the initial lens selection menu with the following options: • Add a new patient

 $\equiv$ ı.

- View previous patient calculations
- Manage account settings (changing password, add new hospitals)

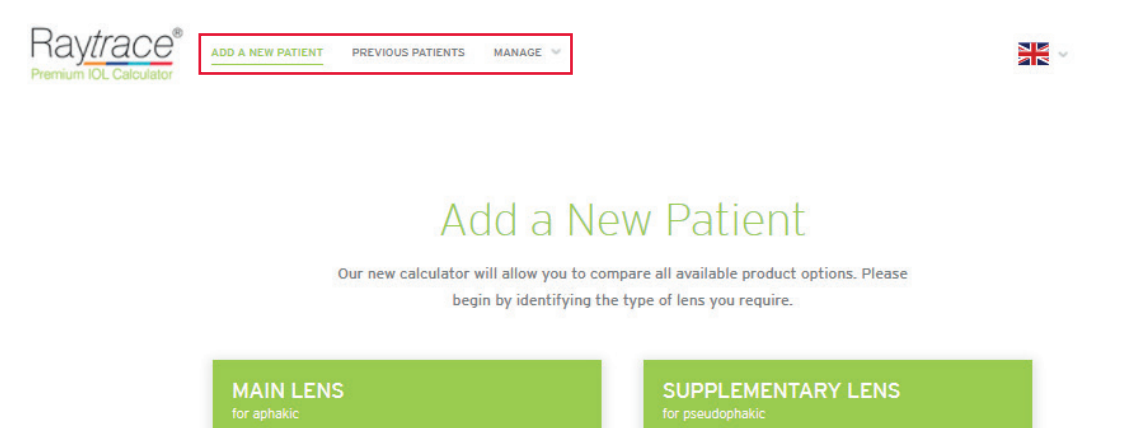

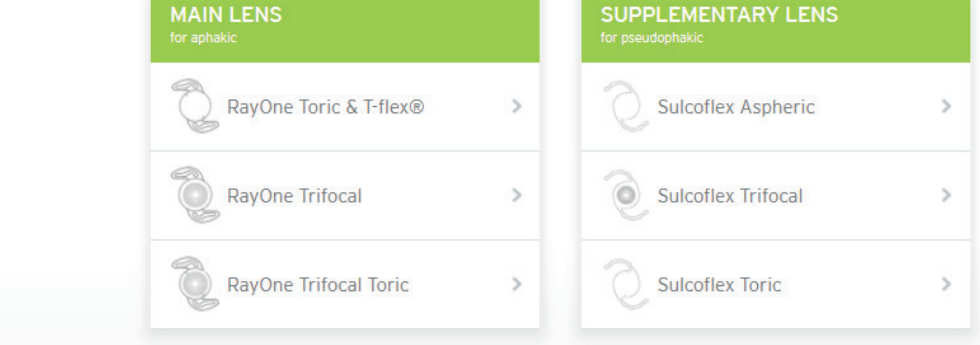

## **SIGN OUT AND LANGUAGE SELECTION**

At the end of the session, the user can sign out of Raytrace by selecting the menu in the top right hand corner and selecting 'Sign Out'. Raytrace is available in various languages (German, French, Spanish and Portuguese) and this can be amended by changing the small flag selection in the top right hand corner.

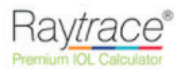

ADD A NEW PATIENT **DOFVIOUS DATIFATS MANAGE V** 

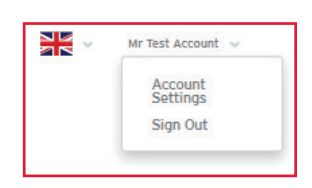

## Add a New Patient

Our new calculator will allow you to compare all available product options. Please begin by identifying the type of lens you require.

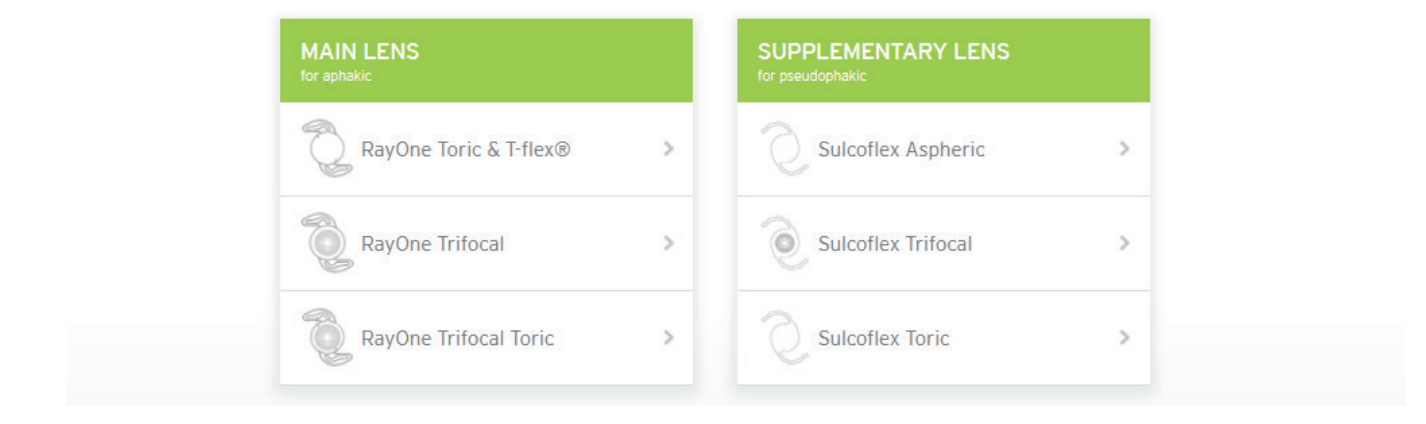

## **FORGOTTEN PASSWORD**

If the password is forgotten, please select 'Forgot My Password':

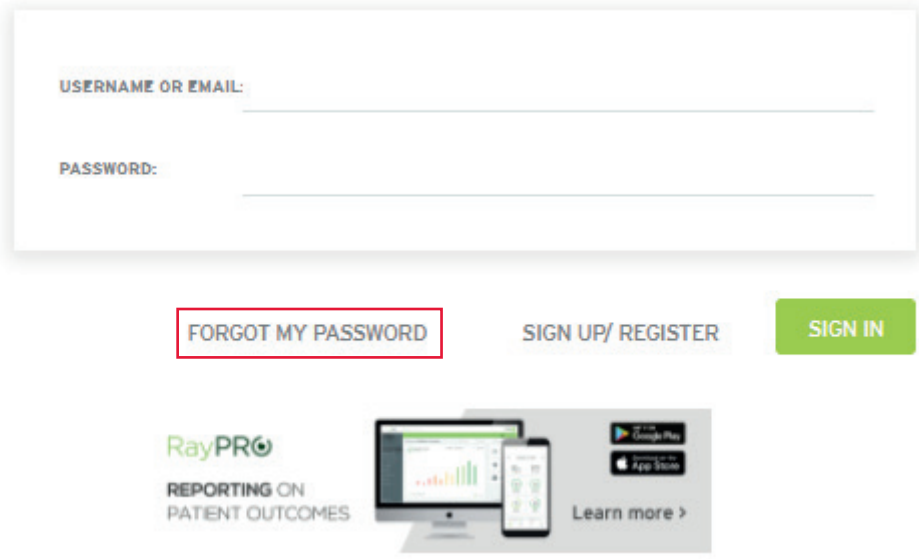

Enter the email address used for registration and select 'I am not a robot' in the reCAPTCHA checkbox and once the green tick appears, the user can continue by selecting 'Send Email With Instructions':

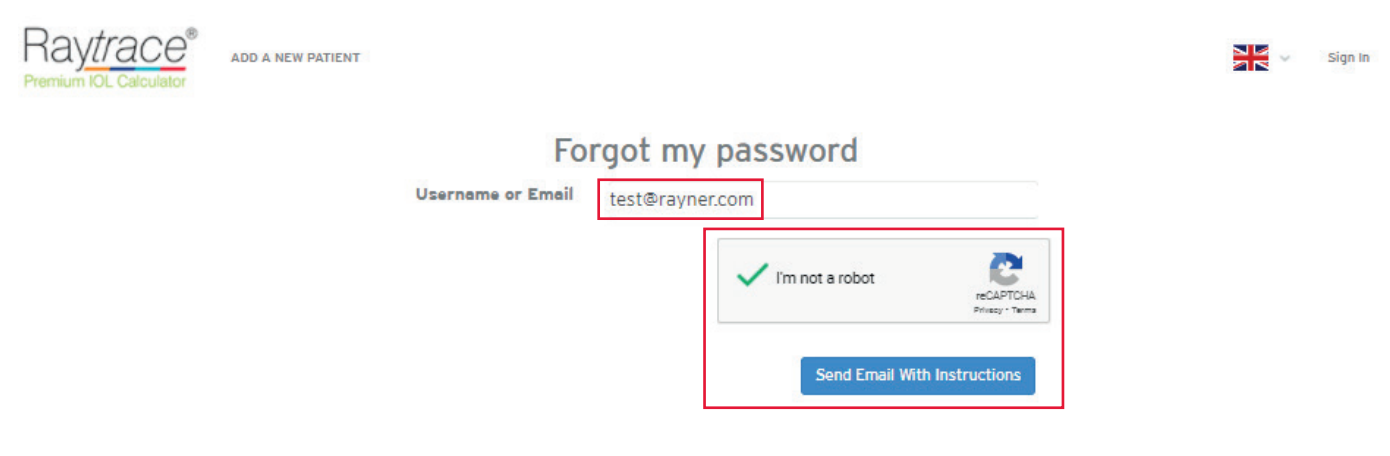

The user will receive a Raytrace 'Login Instructions' email to the email address listed on the registration form. The user must select 'Reset my password' on the verification link that is available in the email.

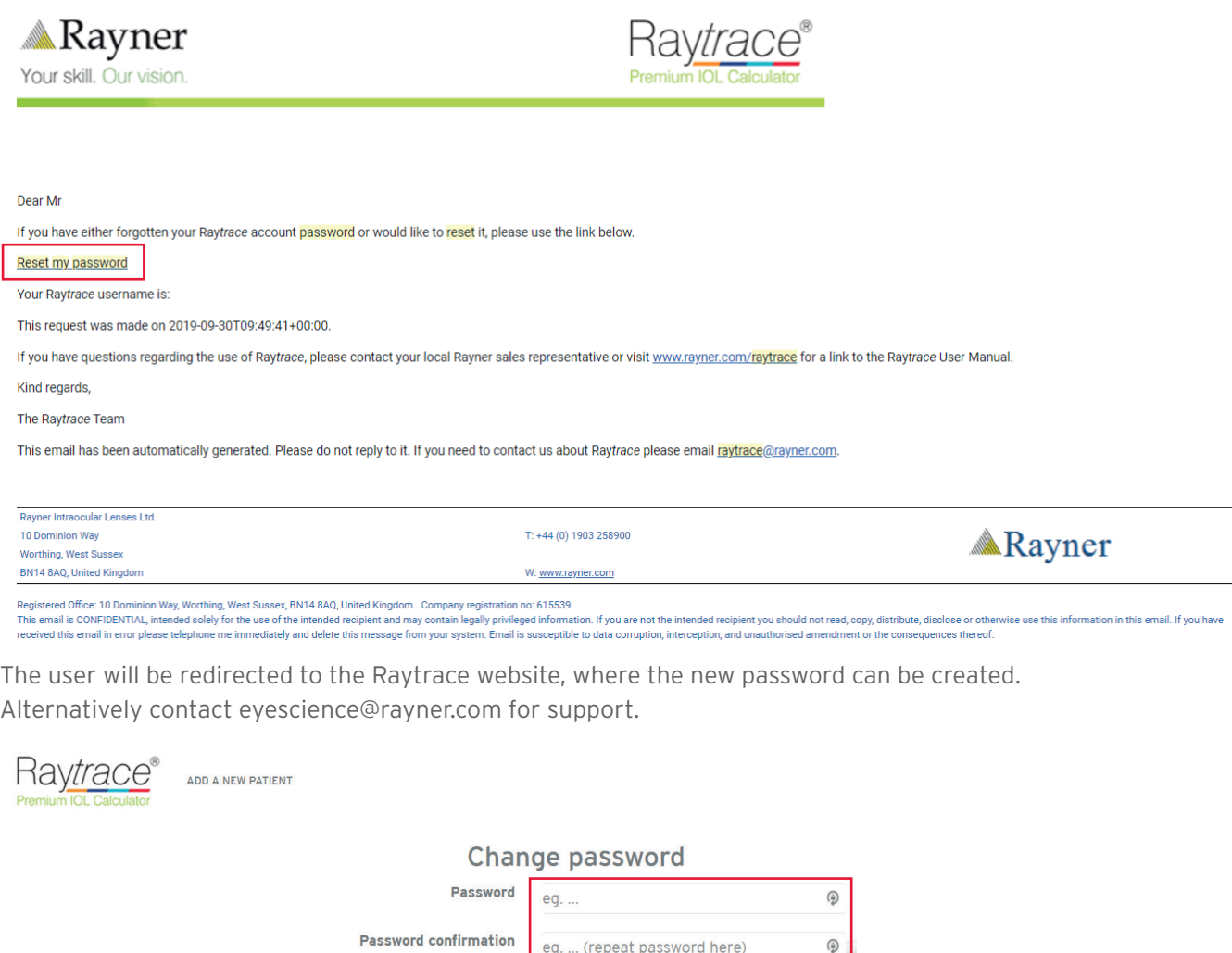

**Change password** 

## **DISTRIBUTOR ACCOUNT**

Customer Services and Eye Science continue to monitor new Raytrace user registrations and all new surgeons in our distributor markets can be assigned to their relevant distributor. Therefore, if your account requires distributor privileges, please contact your Rayner representative, or alternatively email eyescience@rayner.com or orders@rayner.com for support.

Upon successful sign in/registration, a distributor shall see the initial lens selection menu where:

- Calculation for a new patient can be added
- Previous calculations can be viewed
- **Manage selections** (note, this is the only difference between Surgeon and Distributor account)
- Manage Account Settings (changing password, add new hospitals)

Distributor accounts can view the calculations and confirmed calculations that were performed by the surgeons via the hospital that is assigned under the representative distributor account, under 'Manage Selections'.

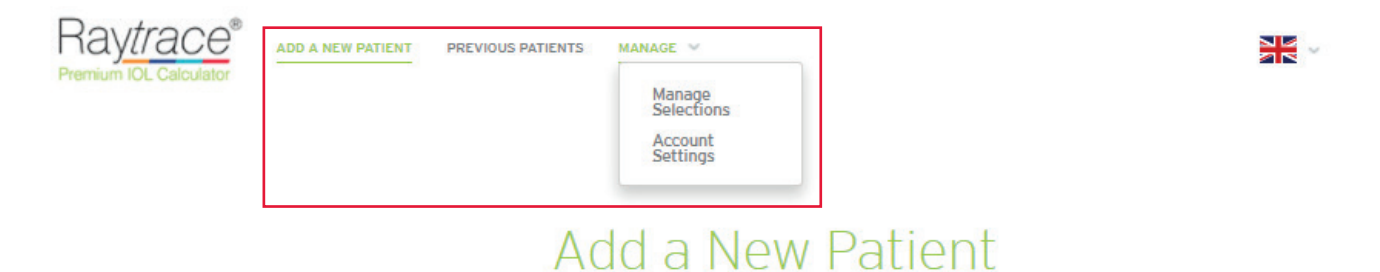

Our new calculator will allow you to compare all available product options. Please begin by identifying the type of lens you require.

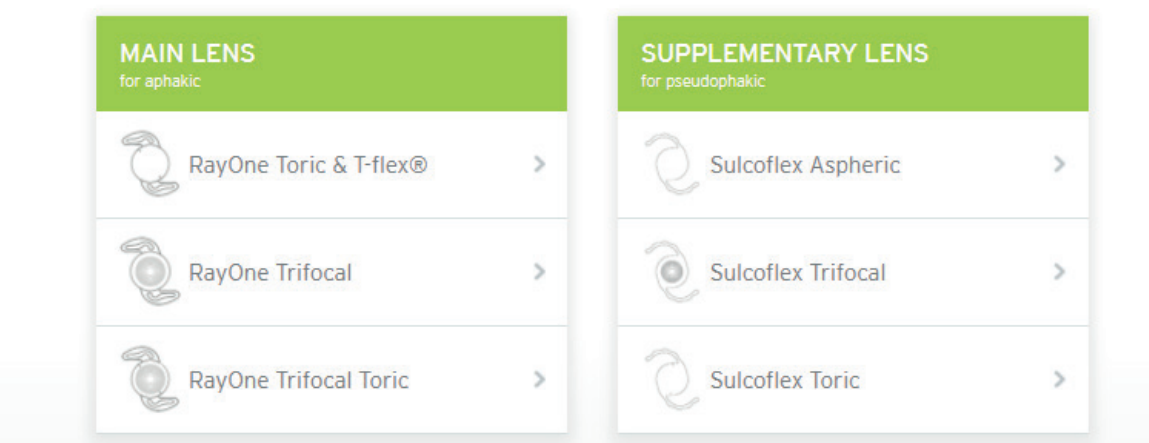

## **DATA ENTRY: Patient Information**

After selecting a lens type, the first step of the IOL calculation is to enter the patient's information in order to identify the calculation against the correct patient:

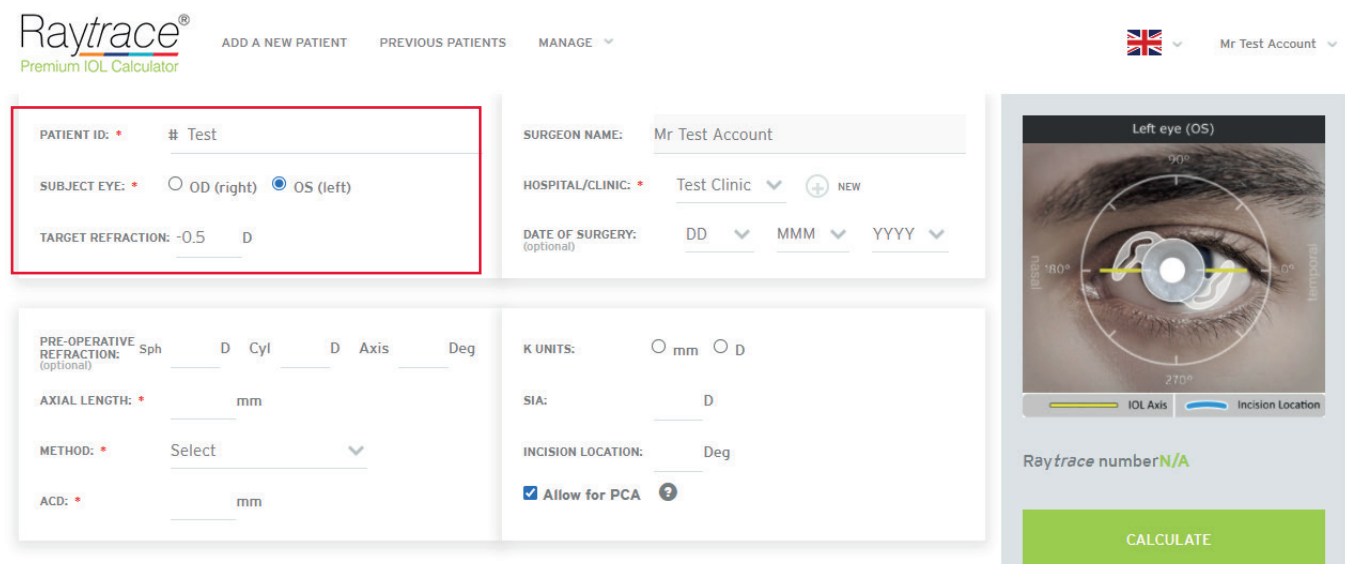

Patient ID: Users should always anonymise their patient identification. Due to GDPR legislation, Raytrace only allows for Patient ID details to be used in order to anonymise a patient. The Patient ID should NOT be the patient's name. Use of a patient's name is a breach of the Raytrace terms of use and the user shall bear full responsibility. Patient ID should be a reference **with NO SPACES** that allows you to identify the patient in conjunction with the the user's records.

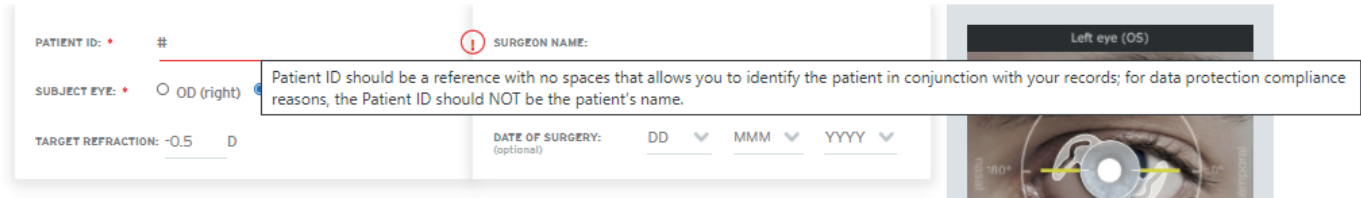

**Subject Eye**: This is the patient's eye that is being operated on. Please select OD for right eye or OS for left eye.

**Target Refraction**: Users can enter planned target refraction post IOL implantation. For emmetropia, enter 0. However, Raytrace will also accept values within the range of -10.0 D to 10.0 D.

#### **DATA ENTRY: Surgery Details**

Surgery details contain surgeon name, hospital registered under surgeon account and planned date of surgery:

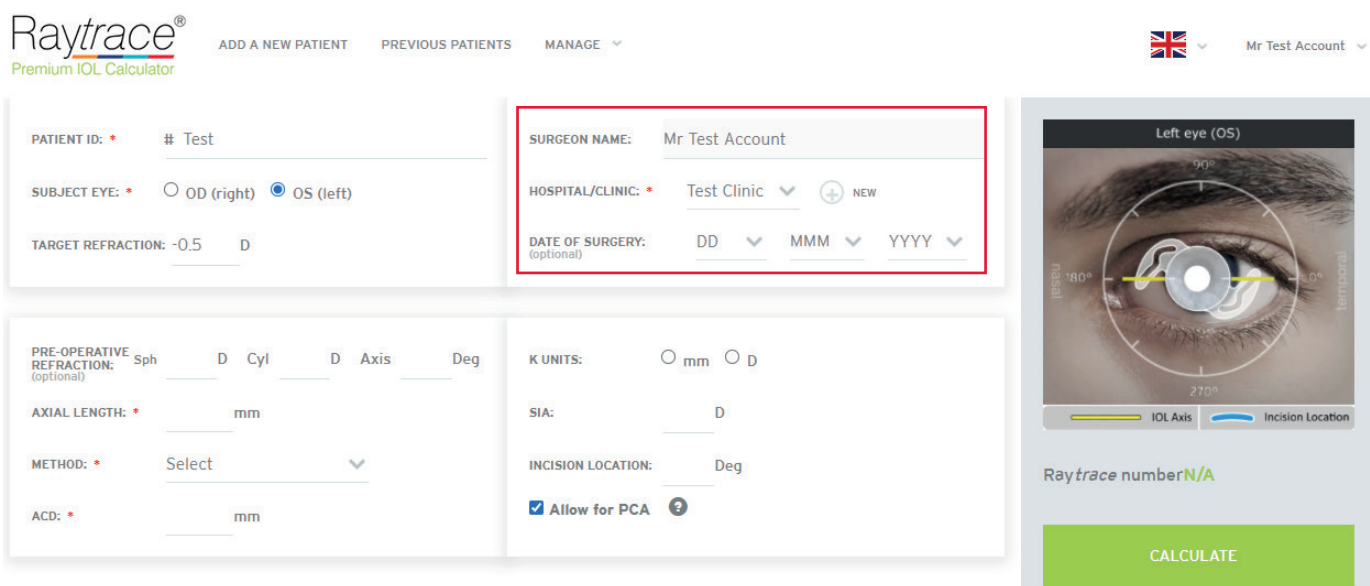

**Surgeon name** is auto populated. This entry will appear blank for the distributor account, where the surgeon's name can be entered manually.

**Hospital/Clinic** registered at the time of creating the account will appear here. It is a mandatory field. New or multiple clinics and hospitals can be entered by clicking on **+NEW**, this takes the user back to **My Account** where a new clinic or hospital can be added using the **ADD CLINIC** tab.

**Date of Surgery**: This entry is optional but can help with surgery planning.

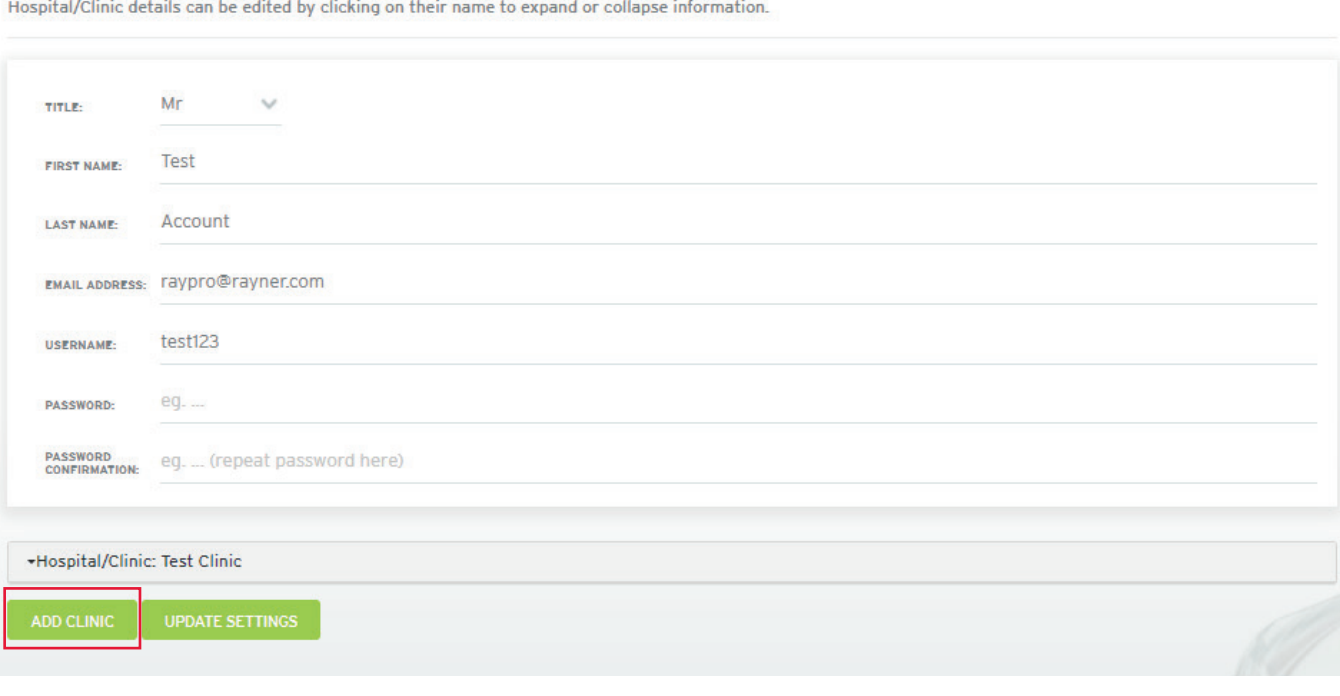

Please edit any information you'd like to change below and click Update Settings to save your changes.

#### **DATA ENTRY: Biometry**

Biometry details contain pre-operative refraction, axial length, method, and anterior chamber depth (ACD). For calculation of primary capsular bag IOLs, these fields are mandatory:

- Axial length
- Method of biometry (optical/ultrasound/immersion ultrasound)
- Anterior chamber depth

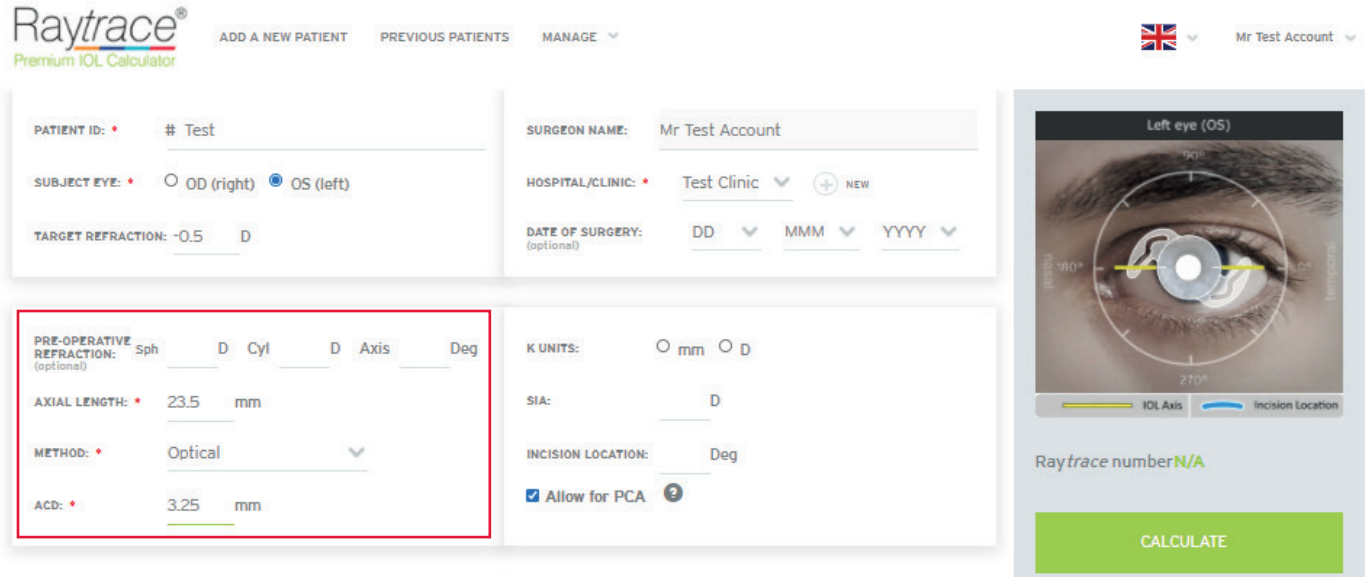

**Pre-operative refraction** in sphere, cylinder and axis is mandatory only for calculation of Sulcoflex supplementary lenses. Value range accepted for Sphere and Cylinder is -30 to +30 and axis 1 to 180. The axial length, method and ACD is optional but recommended for Sulcoflex supplementary IOL power calculation.

**Axial Length** is measured from the epithelium to the retina and accept values within range from 15.00 to 40.00.

**Method** of biometry measurement is essential as the system will calculate the IOL using a different A-constant according to whether the data has been derived from ultrasound or optical methods. There are three different methods available:

- Optical
- Contact Ultrasound
- Immersion Ultrasound

**Anterior chamber depth** is measured from the epithelium to anterior crystalline lens surface and value range is from 1.50 to 6.00.

### **DATA ENTRY: Keratometry**

Keratometry details contain values for the corneal curvature (K1/K2) and axes (Degrees), surgically induced astigmatism (SIA), incision location and the new feature of posterior corneal astigmatism (PCA).

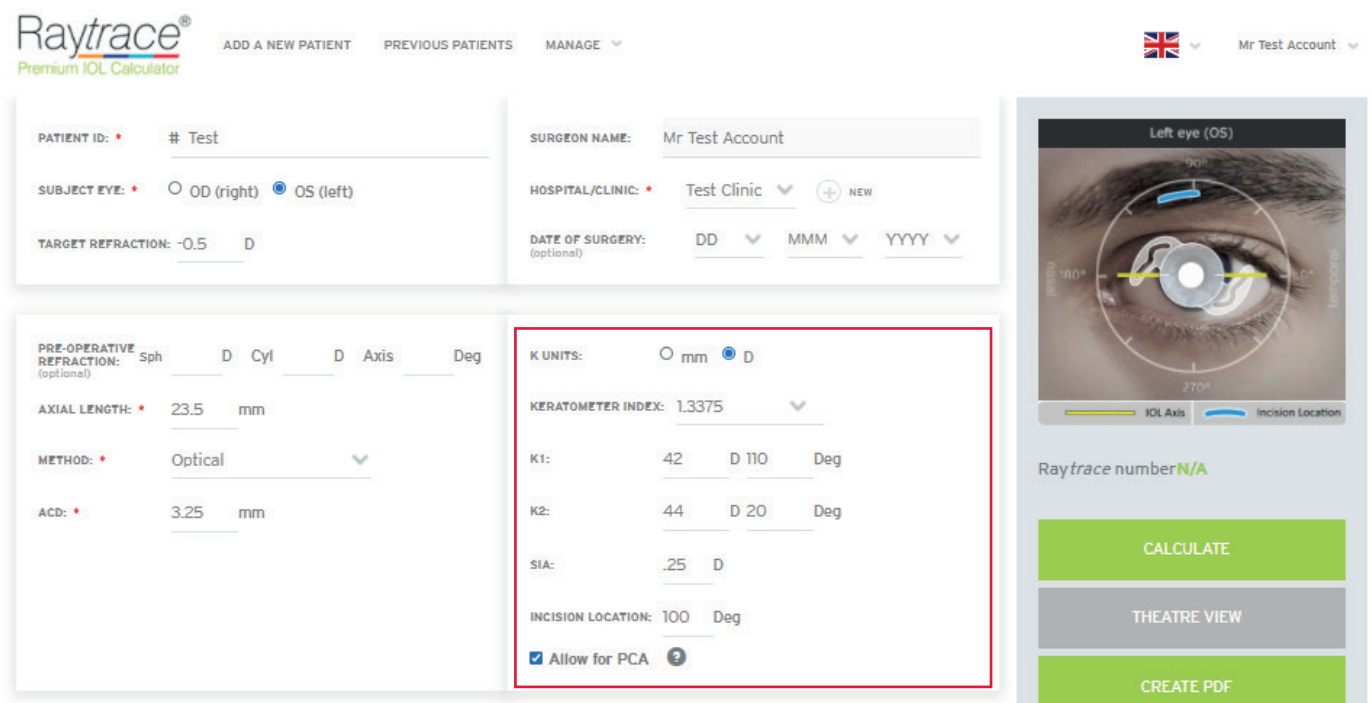

**Keratometry (corneal)** curvature, where the user has the choice of calculating for the IOL either in mm or in dioptric power (D). This must be selected by the user. The keratometry index (1.3375 or 1.3320) must also be selected, where the keratometry index is the nominal value of the refractive index used by the biometry system to convert measured radii to Dioptres. Users will input the K values from the optical biometry report and the degrees for the K1 and K2 axes.

**Surgically induced astigmatism (SIA)** is an optional input for the change in corneal astigmatism induced during the surgery. The dioptre value entered for SIA represents the total change across both axes; e.g. a value of 0.5 D equals a decrease in corneal power of 0.25 D along the incision meridian and an increase of 0.25 D along the axes orthogonal to the incision. The entered SIA value can range from 0 to 1.5. Users must also indicate where the primary incision is planned. On-axis incisions can reduce the cylinder required on the IOL.

**Incision Location** is used for the position of the incision location for placing IOL. The range is from 0 to 359 degrees.

**Allow for PCA** is optional to include Posterior Corneal Astigmatism. If the user enters standard anterior 'K' values, this box shall be selected for an average amount of PCA. The PCA option is ticked by default. If the box is unticked, the calculation is not changed from the previous version of Raytrace and it does not consider PCA.

The PCA option is only included for calculation of the following lenses:

- T-flex
- RayOne Toric
- RayOne Trifocal
- RayOne Trifocal Toric

## **CALCULATE RESULTS**

Once the user has entered all IOL data and ticked to include/exclude PCA in the calculation, the user can calculate the outcome for the required IOL lens by selecting '**Calculate**'.

A unique **Raytrace number** is generated when the calculation is completed. The Raytrace number is essential for the tracking and monitoring of the confirmed IOL calculation.

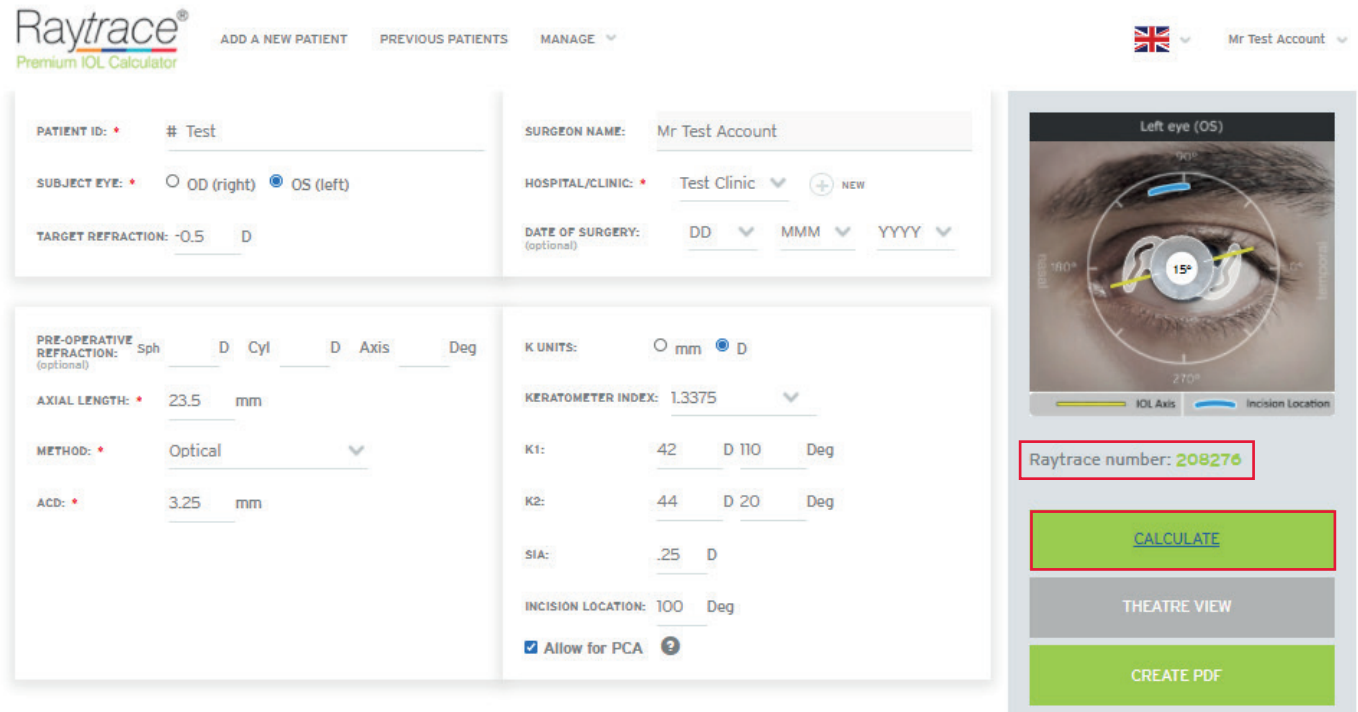

Raytrace generates a selection of IOL options based on their sphere, spherical equivalent (SE) and cylinder combinations that come as close as possible to the target refraction that the user indicated.

This example shows calculation with PCA. The top selection outcomes, '**Selected for you**', are preloaded IOLs from the RayOne family. In the section '**Other Rayner products**', the IOLs are loadable legacy T-flex IOLs. The IOLs are listed as IOL Proposal leading onto **Estimated post-op refraction** for sphere, spherical equivalent and cylinder. In this case all the IOLs will correct the cylinder to 0.1 D leaving residual amounts of myopia (minus values) or hyperopia (positive values).

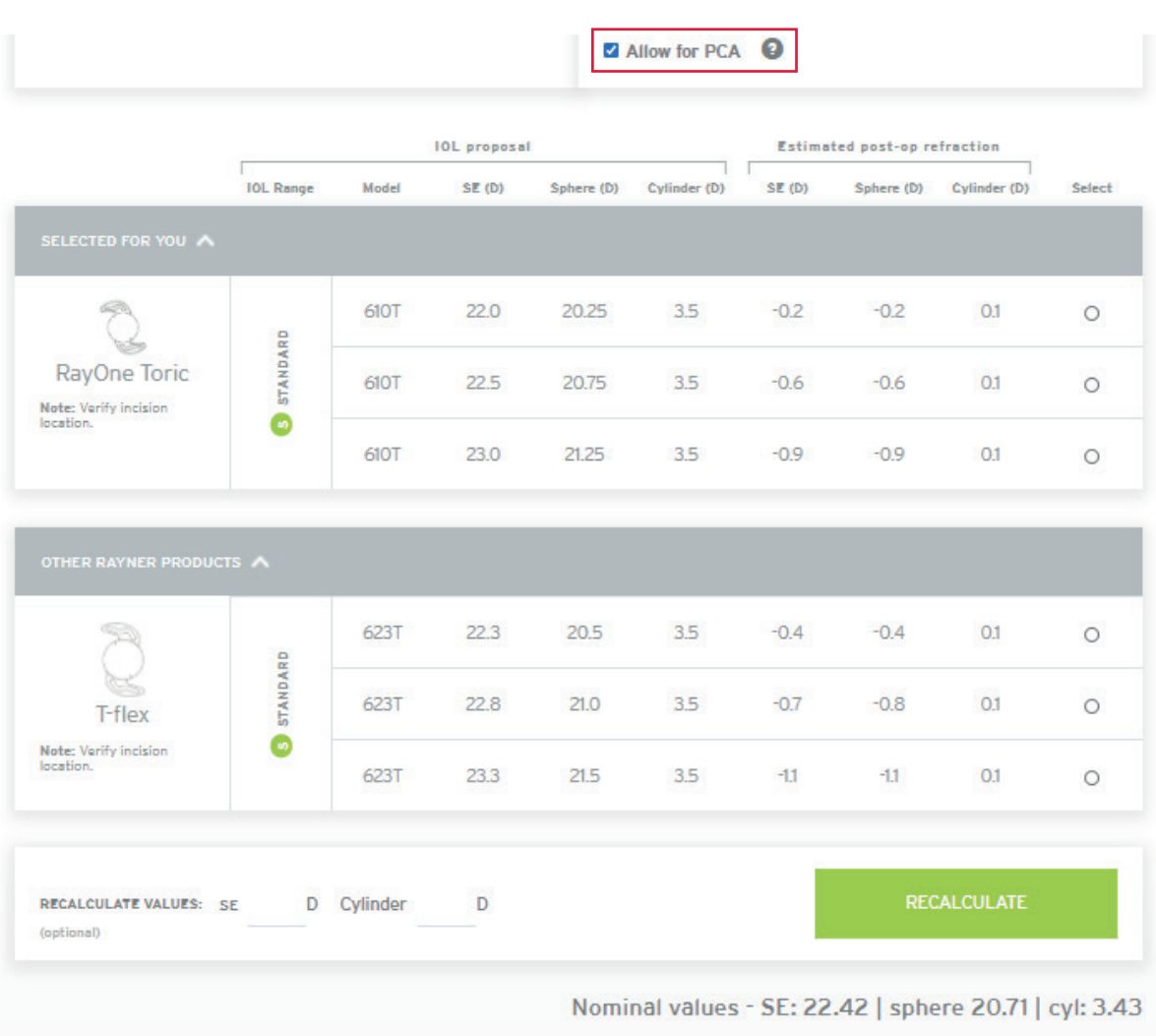

--

The calculation can be repeated without PCA by unselecting the PCA option and selecting '**Calculate**'. In the notes section, the message is displayed 'PCA not included'.

|                                                                                             |                  | <b>IOL</b> proposal |       |            |              |        | <b>Estimated post-op refraction</b> |              |                    |
|---------------------------------------------------------------------------------------------|------------------|---------------------|-------|------------|--------------|--------|-------------------------------------|--------------|--------------------|
|                                                                                             | <b>IOL Range</b> | Model               | SE(D) | Sphere (D) | Cylinder (D) | SE (D) | Sphere (D)                          | Cylinder (D) | <b>Select</b>      |
| SELECTED FOR YOU A                                                                          |                  |                     |       |            |              |        |                                     |              |                    |
|                                                                                             |                  | 610T                | 22.0  | 20.5       | 3.0          | $-0.2$ | $-0.3$                              | 0.1          | $\circ$            |
| RayOne Toric<br>Note: Verify incision                                                       | <b>STANDARD</b>  | 610T                | 22.5  | 21.0       | 3.0          | $-0.6$ | $-0.6$                              | 0.1          | $\circ$            |
| location.<br>Note: PCA is not included                                                      |                  |                     |       |            |              |        |                                     |              |                    |
|                                                                                             |                  | 610T                | 23.0  | 21.5       | 3.0          | $-0.9$ | $-1.0$                              | 0.1          |                    |
|                                                                                             |                  | 623T                | 22.0  | 20.5       | 3.0          | $-0.2$ | $-0.3$                              | 0.1          | $\circ$            |
| T-flex                                                                                      | STANDARD         | 623T                | 22.5  | 21.0       | 3.0          | $-0.6$ | $-0.6$                              | 0.1          | $\circ$            |
| OTHER RAYNER PRODUCTS A<br>Note: Verify incision<br>location.<br>Note: PCA is not included. | G                | 623T                | 23.0  | 21.5       | 3.0          | $-0.9$ | $-1.0$                              | 0.1          | $\circ$<br>$\circ$ |

Nominal values - SE: 22.42 | sphere 21.00 | cyl: 2.85

Note that all the IOLs presented in this example are **Standard IOL** and they should be available in stock and will not incur the additional cost of a **Made to Order IOL**. Made to Order lenses are normally subject to a longer delivery time, which can be provided by Customer Services as these lenses are manufactured outside of the standard range availability. The distinction between made to order and standard, is dictated by the Spherical Equivalent combination power i.e. the sphere + half the cylinder power. Further details can be found on www.rayner.com.

## **RECALCULATION & NOMINAL VALUES**

Two new features are available in Raytrace v3.5 and these are used for:

- Recalculation based on IOL availability
- Nominal Values for Spherical Equivalent, Sphere and Cylinder

**Recalculation** of IOL results is based on the spherical equivalence and cylinder. The example below is for the RayOne Toric and T-Flex lenses. The calculation outcome are IOLs with SE 17.5 D, 18.0 D and 18.5 D with cylinder 3.0 D.

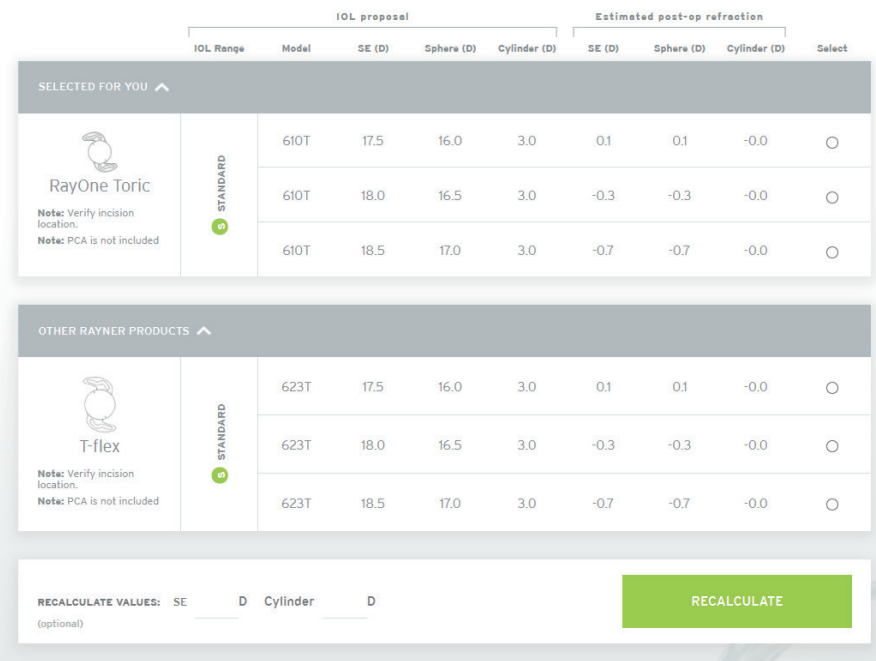

The image below shows a recalculation with SE of 12 D and Cylinder of 1 D. The recalculated outcome are IOLs with SE of 11.5 D, 12.0 D and 12.5 D with a Cylinder of 1.0 D. Note: estimated post-op refraction is recalculated. This is a very popular feature for distributors and Customer Services as it is possible to recalculate a lens based on stock availability.

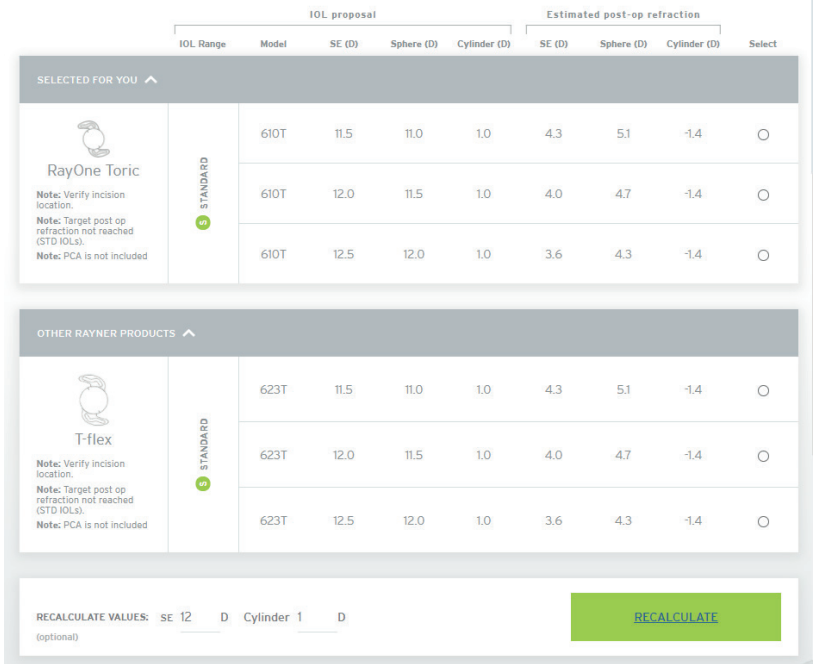

**Nominal values** located under the Recalculation feature display the values of the IOL calculation. In the example below for a toric IOL, it states:

- Nominal SE value of 22.42 D
- Nominal sphere value of 21.0 D
- Nominal cylinder value of 2.85 D

## Nominal values - SE: 22.42 | sphere 21.00 | cyl: 2.85

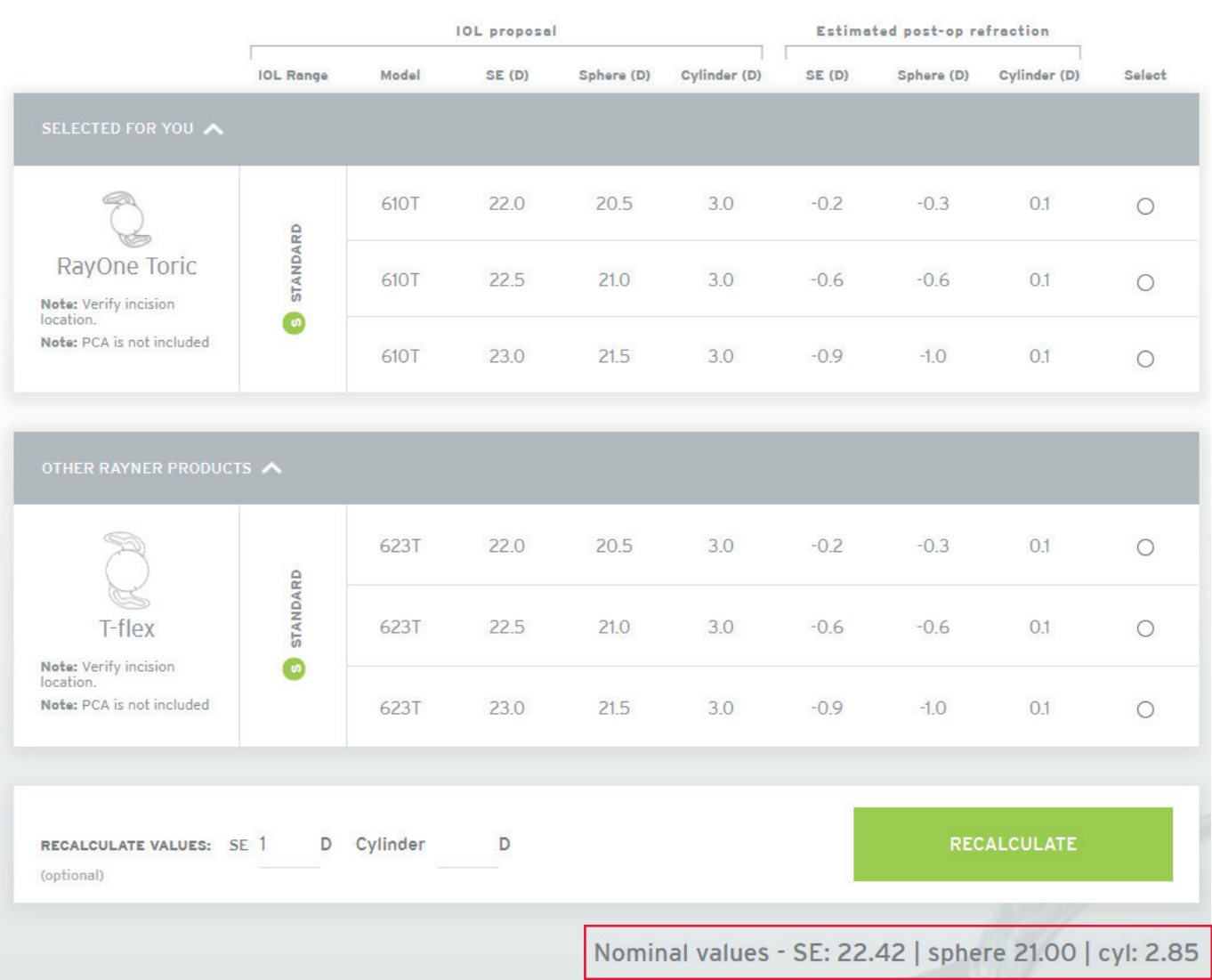

## **IOL LENS SELECTION**

**It is important for a user to use their best clinical judgment when making their IOL selection and ensure that complete and accurate biometry measurements are taken, especially when implanting premium IOLs.**

Once a user has selected their desired IOL in the Selection panel, Rayner's Conditions of Sale must be agreed to (by ticking the box shown below) prior to the calculation placement. Conditions of Sale can be accessed by selecting this and the user will be redirected to a separate browser window with the Raytrace Conditions of Sale. The Conditions of Sale are available in various languages (French, German, Spanish and Portuguese).

The image below shows the alignment of toric IOLs in the eye with the degree of alignment and the incision location clearly marked.

At this point the user can print the calculation via the 'Create PDF' option, or view this IOL option on the 'Theatre view' screen. In this example, the RayOne Toric 610T lens of SE 22.5 D, sphere 21.0 D and cylinder 3.0 D was selected.

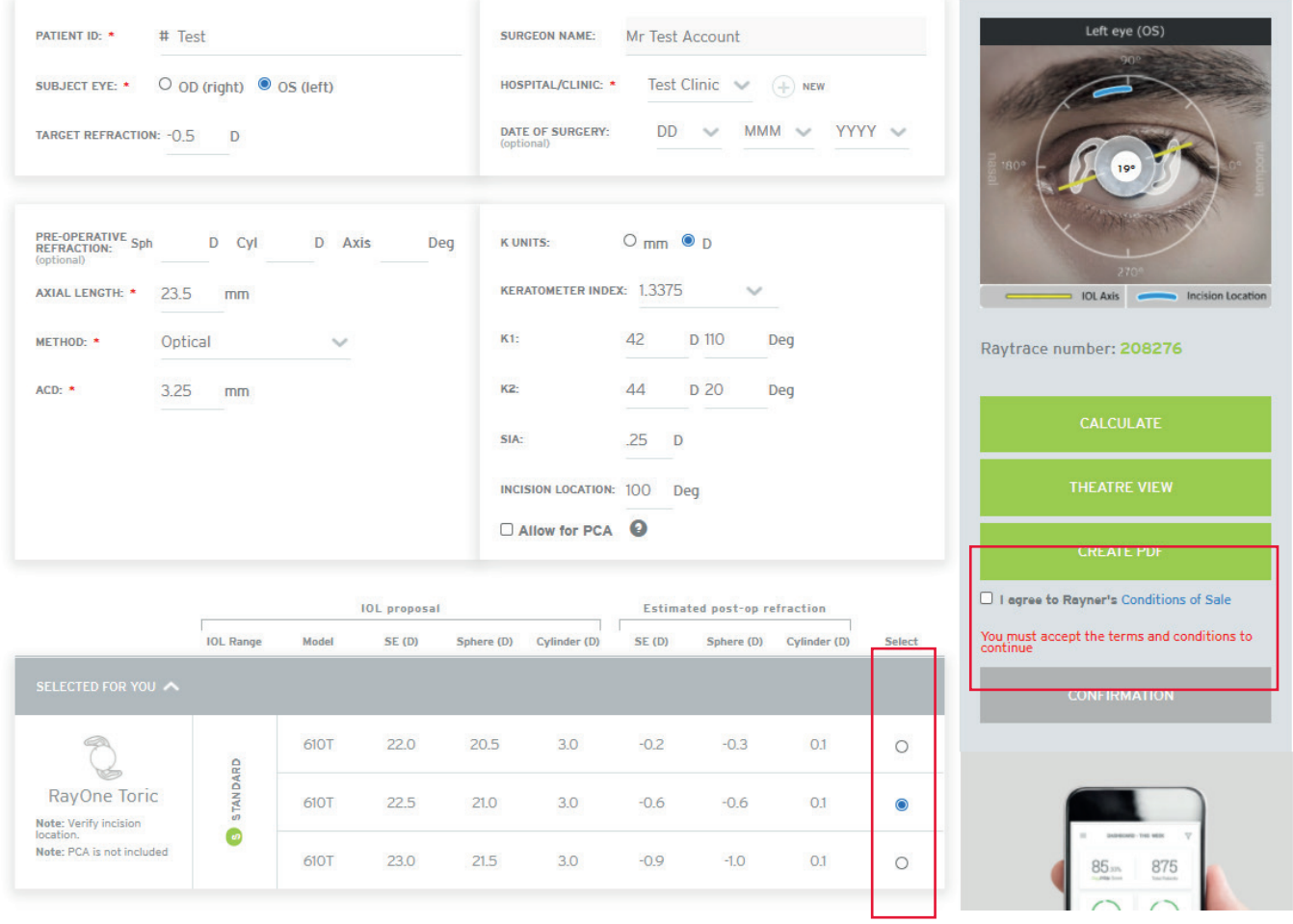

Once a user has selected 'I agree to Rayner's Conditions of Sale', the **Confirmation** option becomes available (under 'I agree to Rayner's Conditions of Sale) and the user can now submit the IOL selection. The user must either then select 'OK' in order to proceed with the selection or 'Cancel' this step and they will be returned to the IOL results where another lens can be selected.

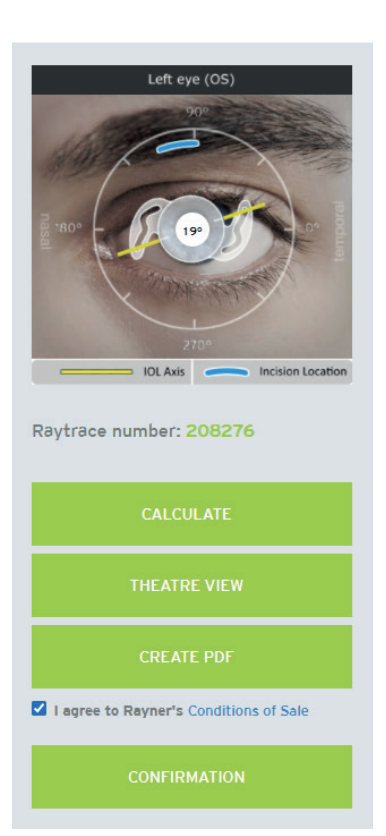

#### **UK and Ireland Customers**:

For Rayner to process your request please provide us with a Purchase Order from your hospital or clinic. The Purchase Order must include the unique Raytrace Number for this calculation. Rayner is unable to initiate the order process without a valid Purchase Order and Raytrace Number.

#### **Overseas Customers**:

An email with details of your Raytrace calculation and IOL selection has been sent to your local Rayner distributor. Please contact them directly, quoting the Raytrace number, for all order and delivery information.

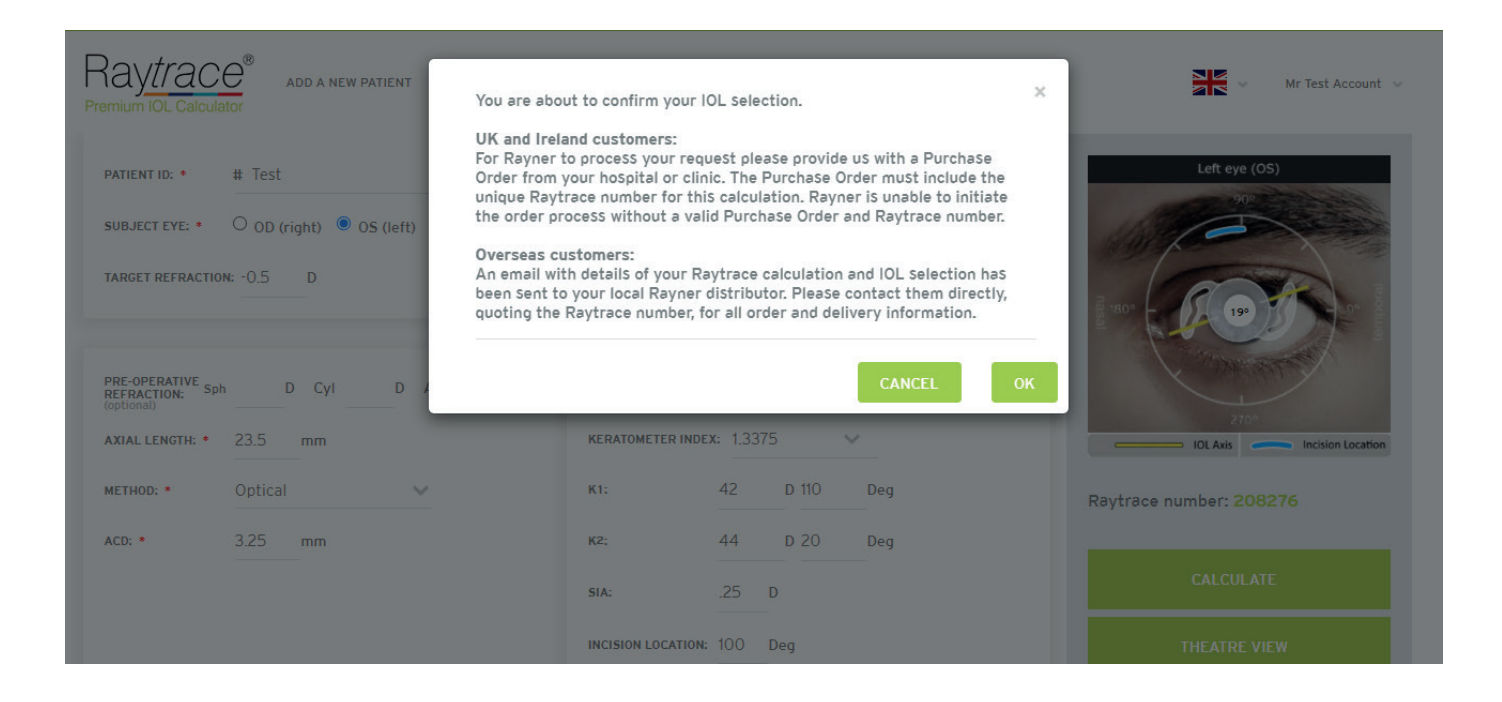

## **SUMMARY OF IOL CALCULATION**

In the next step, the selected IOL lens is displayed in the summary page with all information (data entries) for the selected patient:

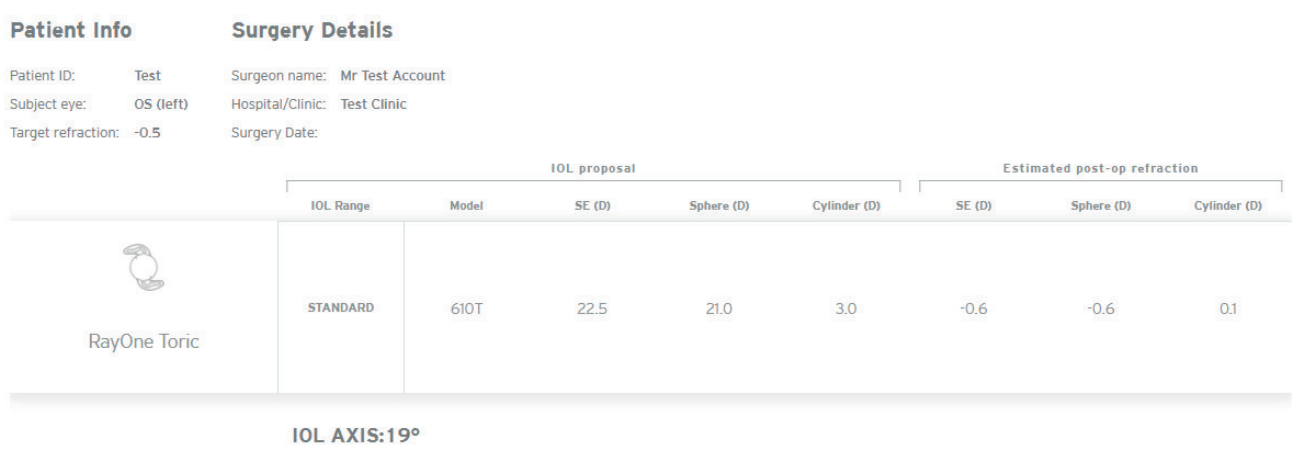

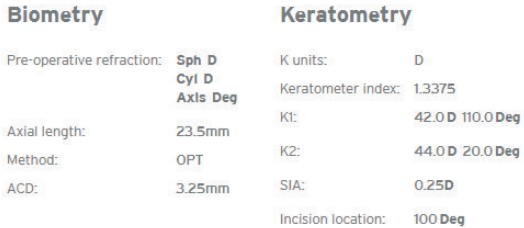

The user will receive a confirmation email with details of their IOL selection. The user must quote the Raytrace number when requesting any further information related to their selection. The user can then:

- Commence a new calculation by selecting the '**New Order**' option
- '**Create PDF**' of the current screen
- Select and view the '**Theatre view**' for the selected IOL lens
- '**Resend**' the emailed confirmation again to the email address used to create the user's account

#### **Distributor Accounts**

Distributors will also receive an emailed copy of the IOL selection confirmation and they are able to view the calculations on their distributor's account, under the 'Previous Patients' option.

## Your IOL selection has been placed!

A confirmation email has been sent to test 123

Raytrace number 208276

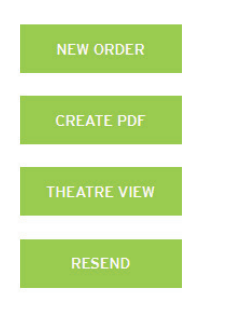

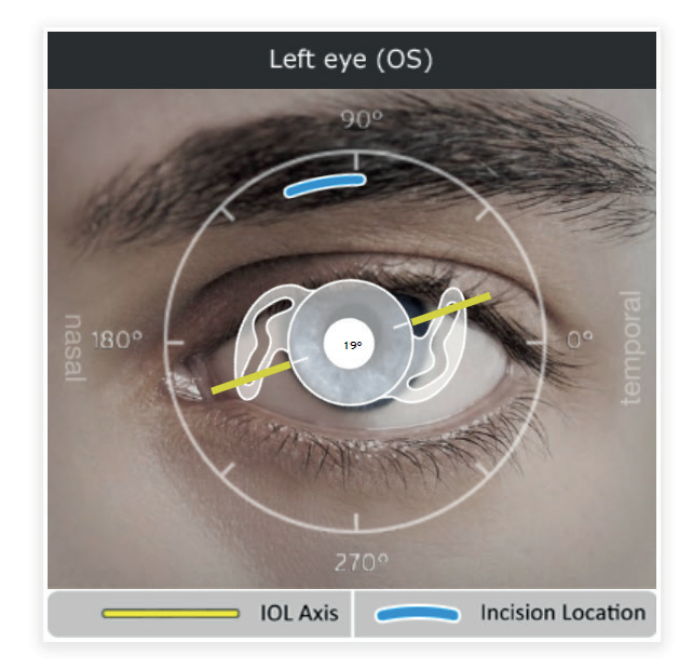

**Theatre View**, all the data that the user would need or be reminded of before implantation, is contained on the Theatre view screen. This can be printed for use in the Theatre as an aide-memoire or for the patient's records or departmental records.

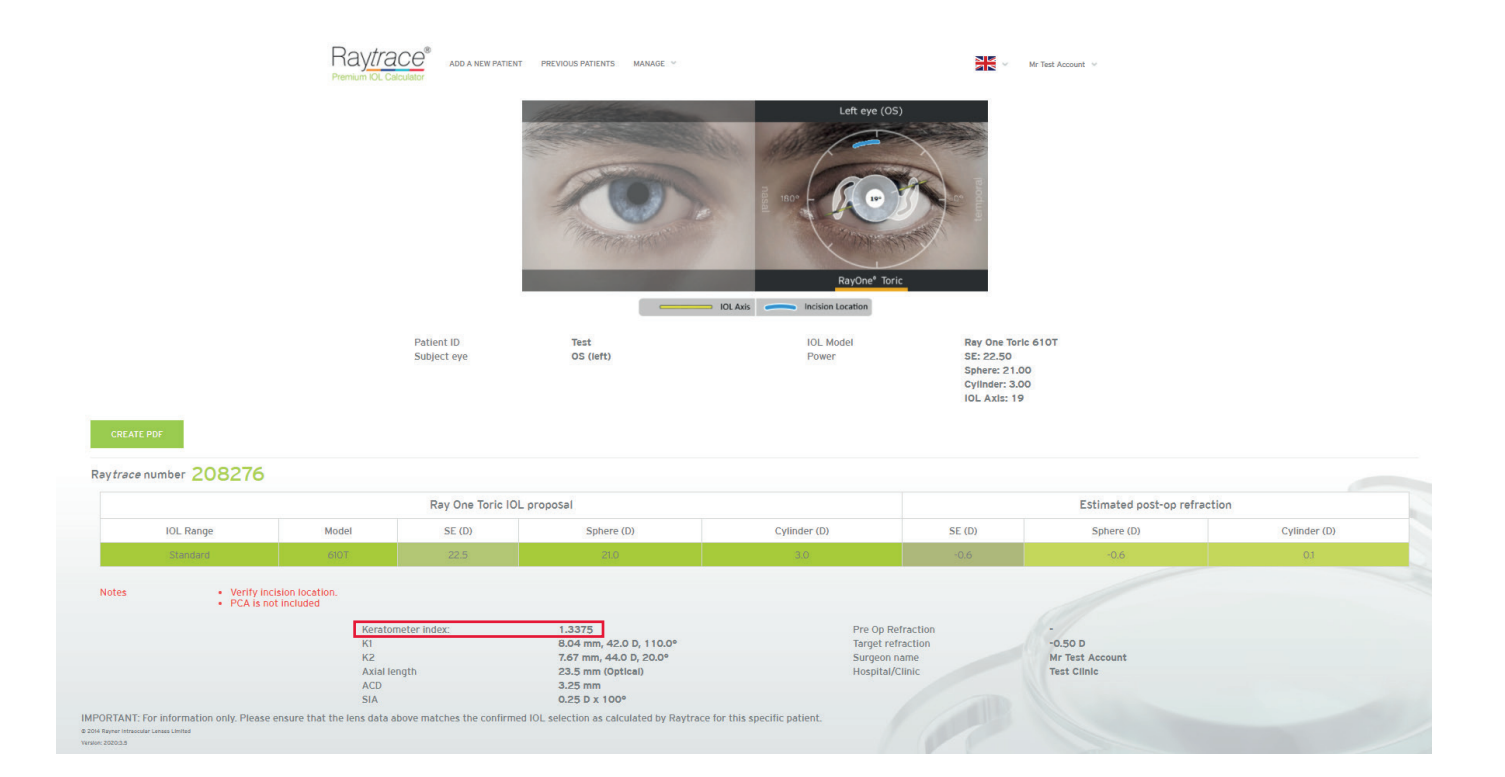

## **CALCULATION RECORDS**

Users can access information on all IOL calculations that were performed with their account under the 'Previous Patients' option. Users can revisit and recalculate lenses for the same patient, when selecting '**Continue**'. Users can revisit and view the lens that was submitted by selecting '**View**'.

It is possible to search for the required calculation based on the:

- Raytrace reference number
- Patient ID reference
- Hospital or Clinic name

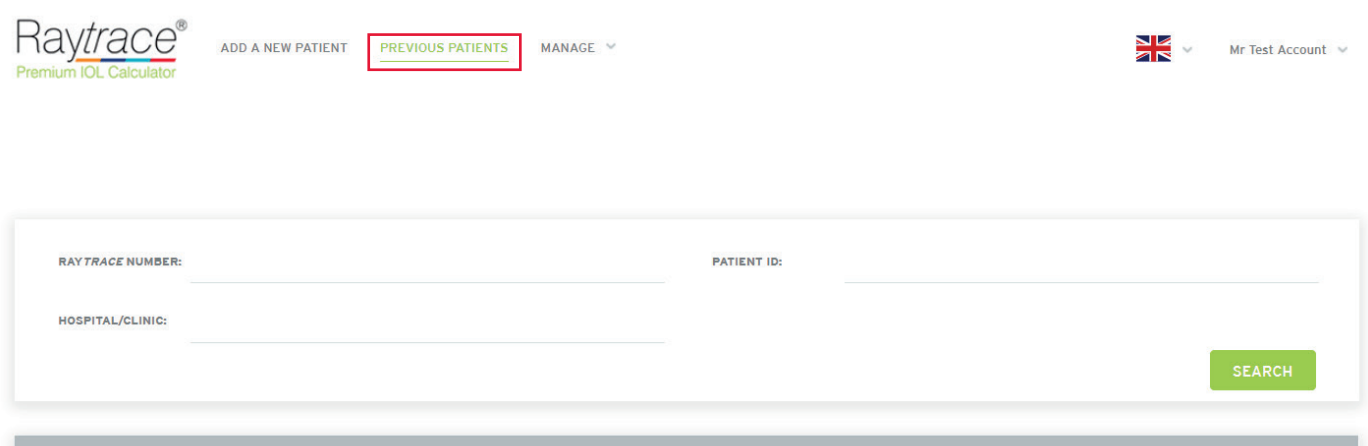

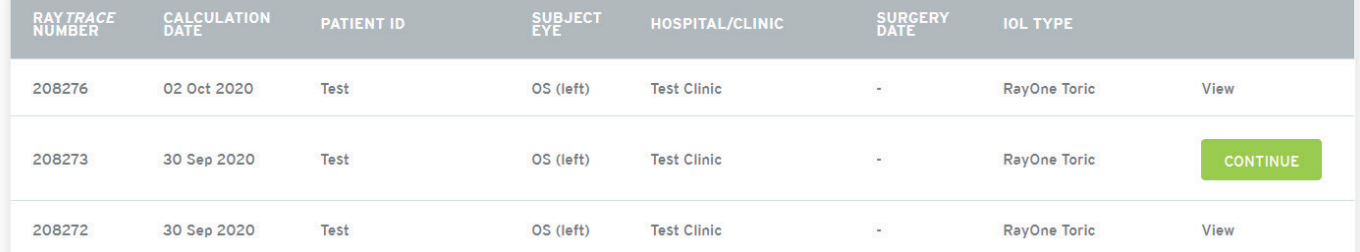

## **RAYTRACE FORMULA**

Raytrace utilises a combination of regression formulas (Haigis, Hoffer Q, Holladay 1 and SRK/T) and applies the recommended formula based on the patient's biometry input.

### **RAYTRACE DATA ENTRIES VALUE RANGES**

The following table shows the defined ranges for the input values of the biometric data. Only values that are in the defined range can be entered on Raytrace.

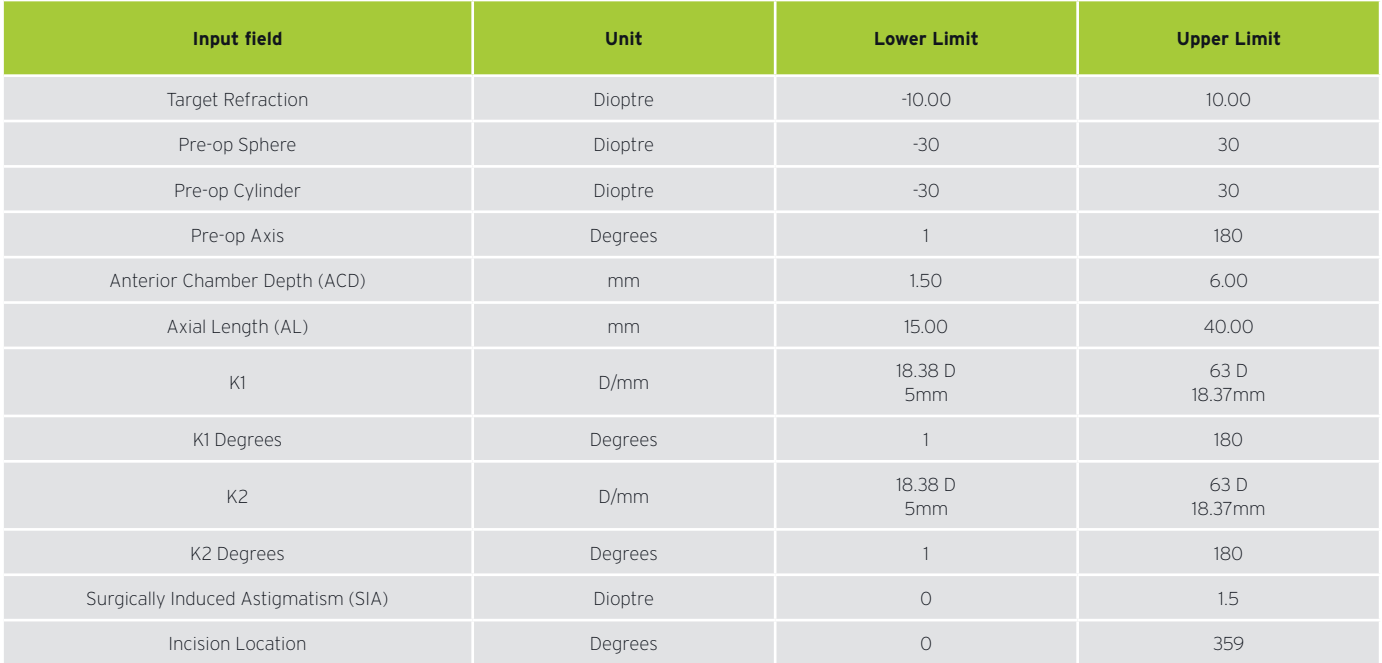

## **TECHNICAL SUPPORT**

a con

Raytrace management falls within the Eye Science Department at Rayner.

Please email eyescience@rayner.com for all technical support and enquiries related to:

- Raytrace
- Manual calculations
- Optimisation of constants
- Support with uploading optimised or manufacturer suggested constants
- Reported outcomes

## **RAYTRACE TERMS OF USE**

This website (the "Rayner Site") is produced by Rayner Intraocular Lenses Limited ("Rayner").

These Terms of Use contain important information and set out your rights and responsibilities as a user of this website. It is important that you read and understand these Terms.

#### **1. Purpose and Effect**

These Terms of Use are legally binding and set out the rights and obligations of Rayner ("we" or "us") and you the user, in relation to your use of the Rayner Site and any services we offer through it. By accessing or using the Rayner Site you agree to be bound by these Terms.

Rayner may amend these Terms from time to time. Any changes we make will be effective after notice of change is provided to you either by a posting on the Rayner Site or by email. Your use of the Rayner Site after notice is provided to you will be deemed an acceptance by you of such changes. If you object to any such changes you must notify us prior to such changes coming into effect and you must stop using the Rayner Site from the date on which the changes take effect.

It is your responsibility to ensure that you know of, read and understand any changes to these Terms. If you disagree with these Terms, or you are dissatisfied with any aspect of the Rayner Site, you sole and exclusive remedy is to immediately discontinue your use of the Rayner Site.

#### **2. Misuse of the Rayner Site**

We may suspend or immediately terminate your use of the Rayner Site if, in our view, you are misusing it or if you are in breach of any of these Terms including, without limitation, those relating to the following prohibited uses of the Rayner Site:-

You agree not to:

- Modify, adapt, sublicense, translate, sell, resell, retransmit, reverse engineer, decompile or disassemble any portion of the Rayner Site;
- Post, store, or transmit any unlawful, threatening, defamatory, indecent, obscene, pornographic, profane or otherwise offensive or objectionable (as determined by us) information or material;
- Post, store, or transmit any information or material that could or does constitute a criminal offence or otherwise violate any laws;
- Post or transmit any advertising, promotion or solicitation of goods or services without our express consent;
- Interfere (or attempt to interfere) with the operation of the Rayner Site. Such interference would include interfering with, defeating, or circumventing any security function of the Rayner Site, or attempting to do so;
- Use the Rayner Site for any unlawful purpose;
- Use the Rayner Site to post, store, or transmit any information or software that contains a virus, worm, Trojan horse or other harmful or disruptive component;
- Misuse any email function available on or through the Rayner Site.

#### **3. Privacy**

In order to use certain parts of the Rayner Site you may be asked to supply your personal information. Our Privacy Policy tells you what we do in relation to the collection and use of personal information. By accepting these Terms you consent to our use of your personal information as described in that policy.

#### **4. Medical Advice and Rayner Products**

Nothing contained in the Rayner Site is intended to offer medical advice for the treatment of any illness or disease or to be a substitute for professional medical advice, diagnosis or treatment.

Nothing presented on the Rayner Site is intended to give instruction or guidance on the use of any Rayner products. You must refer to the product labelling and Instructions for Use in all cases.

#### **5. Medical Device Regulation**

Our products are medical devices used by healthcare professionals in the treatment of eye conditions. Our products are regulated by government agencies in every country to which we supply them.

The Rayner Site may contain information about products which may not be available in and/or approved for use in your country. Nothing in the Rayner Site should be taken by you to promote any Rayner product or to promote any use of a Rayner product which is not authorised by the laws of your country. Questions on the availability and approved use or our products should be directed to your local Rayner approved distributor or direct to us.

#### **6. Access to Raytrace and User Obligations**

Access to our proprietary online calculator "Raytrace" and a licence to use the Raytrace software is available free of charge through the Rayner Site. Raytrace is provided for use by medical experts.

Raytrace calculates a non-binding recommendation for a Rayner intraocular lens suitable for the patient whose data has been entered in the calculator. In most instances the calculator will generate a number of lens options to best match the patient's desired post-operative refractive outcome. The recommendation is not a substitute for the calculation of a customised lens performed by a medical expert, nor does it obviate the need for the user to exercise independent medical judgment. The Raytrace user must verify the recommendation against the biometric input data, the accuracy of which cannot be verified by Raytrace. Raytrace may identify atypical or invalid data but careful checking and verification of the data by a user is essential. Any warnings or advice notes generated by Raytrace must be carefully heeded by the user who has full responsibility for ultimate lens selection.

As a Raytrace user you accept unlimited liability for the accuracy of the data entered in Raytrace and for the practical implementation of any recommendation produced by Raytrace.

Once registered on the Raytrace system you become fully responsible for all access, use and activity on your account and with your password. You are solely responsible for maintaining the confidentiality of your account and password and you agree that you will not transfer your account or password, or permit either to be used by anyone who is not you, save with our prior consent.

When you order lenses via Raytrace you will be advised of our Conditions of Sale by which you will be bound once the order for a lens is placed. We shall not be obligated to fulfil any order on the basis of a recommendation generated by Raytrace.

#### **7. Licence of Raytrace and Restrictions on Use**

These Terms give users the right to access Raytrace and to use it for the limited purpose of performing calculations to determine the recommended Rayner lens and its suggested axis placement. Users acquire no ownership rights or interest in Raytrace or in any intellectual or other proprietary rights of Rayner.

#### **8. Links to Other Websites**

The Rayner Site may contain links or references to other websites or resources. We do not control or endorse other websites unless specifically stated. We have not reviewed or approved the content of any such other websites.

You agree that we shall not be held responsible for the legality, accuracy or inappropriate nature of any content, advertising, products, services or information located on or through any other websites, nor for any loss or damages caused or alleged to have been caused by the use of or reliance on any such content.

#### **9. Disclaimer**

The Rayner Site, the materials on the Rayner Site and any service obtained or accessed through the Rayner Site, including Raytrace, are provided by us without representations or warranties of any kind, either express or implied.

To the fullest extent permissible by applicable law, Rayner expressly disclaims all warranties, express, implied or statutory including all warranties relating to the adequacy, accuracy or completeness of any information on the Rayner Site or that it is free from defect or virus.

You assume total responsibility and risk for your use of the Rayner Site and any service provided under it, including Raytrace, and any reliance you place on it or the information or material contained in it.

#### **10. Limitation of Liability**

The Rayner Site and its contents and services, including Raytrace, are provided to you free of charge.

Rayner expressly excludes any and all liability for any of the following:-

- Any failure by Rayner to ensure that it does not breach the intellectual property rights of any third party;
- Fraud, error or omission by any user of the Rayner Site;
- Any link on the Rayner Site to or from any other website or part of the Internet;
- Loss or damage caused by delay or errors in or the downtime of the Rayner Site or resulting from failed operation of the Internet.
- Any loss or damage suffered or incurred by a user and/or a patient arising from any recommendation generated by Raytrace and/or any access to and use of the calculator.
- Any failure by a user to enter accurate data, to verify any recommendation generated by Raytrace and to obtain prior consent to the entry of third party personal data.

Nothing in these Terms is intended to limit or exclude any liability of Rayner where and to the extent that applicable law prohibits such exclusion or limitation. The statutory rights of consumers using the Rayner Site are unaffected.

Rayner is not responsible or liable for any incidental, consequential, special, exemplary, punitive or other damages under any contract, negligence, or strict liability arising out of or relating in any way to the Rayner Site, its use, functions and/or its content.

#### **11. Ownership and Restriction on Use of the Rayner Site**

All material on the Rayner Site is the property of Rayner. You may make such limited number of copies of the material as shall be reasonable for personal use only but otherwise may not reprint, republish, resell or redistribute Rayner material in any form or manner without our express written consent.

Rayner, Rayner Surgical, Rayner & Keeler and Rayner Intraocular Lenses are names or trading names of companies within the Rayner group of companies.

Rayner, Raytrace, Centerflex, Superflex, M-flex, Raysoft, Raysert, AVH Technology, Rayacryl, T-flex, Sulcoflex, M-flex T, P-flex, C-flex, Advance and the Rayner logo are trademarks and/or service marks of Rayner. Nothing in these Terms gives you any right to use any Rayner trademark, service mark, logo and/or trade name.

Nothing in these Terms gives you any right to use any Rayner trademark, service mark, logo and/or trade name.

#### **12. Changes to the Rayner Site**

We may at any time, without prior notice, change or eliminate any component of the Rayner Site.

#### **13. Termination**

We may stop your access to and use of the Rayner Site immediately in the event that we determine, in our sole discretion, that you have breached these Terms.

#### **14. Jurisdiction**

You choose to access and use the Rayner Site at your own risk. You are responsible for compliance with any local laws applicable to you.

These Terms and all contractual and other relationships which arise out of the Rayner Site are governed by the laws of England. You submit to the exclusive jurisdiction of the English Courts where any dispute arises out of or in connection with these Terms and/or your use of the Rayner Site.

Registered Office: 10 Dominion Way, Worthing, West Sussex BN14 8AQ © 2020 Rayner Intraocular Lenses Limited EC 2020-82 10/20